# **VISUALISASI PENAMBANGAN BATUBARA BERBASIS MULTIMEDIA**

## LAPORAN TUGAS AKHIR

*Diajukan Sebagai Salah Satunya Syarat Untuk Memperoleh Gelar Sarjana Teknik Informatika*

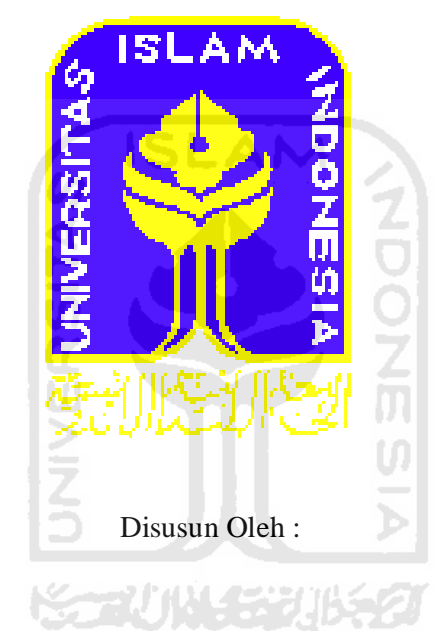

Nama : Vendy Arianto

No.Mahasiswa : 04 523 329

JURUSAN TEKNIK INFORMATIKA FAKULTAS TEKNOLOGI INDUSTRI UNIVERSITAS ISLAM INDONESIA YOGYAKARTA

2011

## **LEMBAR PENGESAHAN PEMBIMBING**

# **VISUALISASI PROSES PENAMBANGAN BATUBARA**

# **BERBASIS MULTIMEDIA**

## **LAPORAN TUGAS AKHIR**

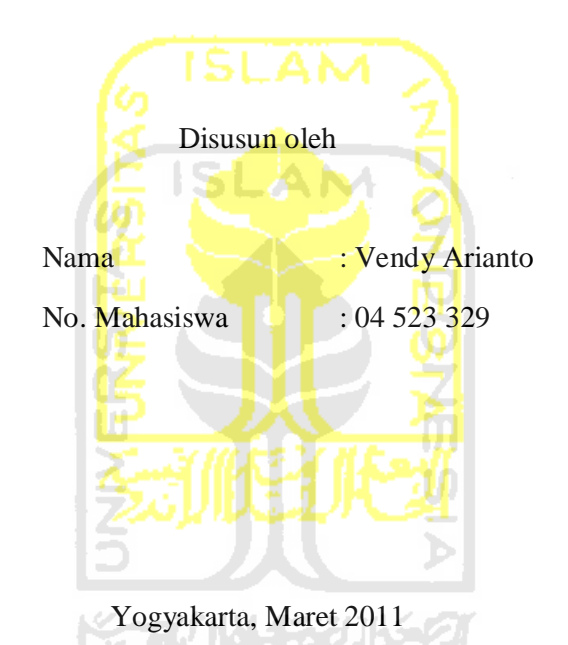

Telah Diterima Dan Disetujui Dengan Baik Oleh :

Dosen pembimbing

(Ami Fauzijah, ST., MT.,)

## **LEMBAR PERNYATAAN KEASLIAN HASIL TUGAS AKHIR**

Saya yang bertanda tangan dibawah ini,

Nama : Vendy Arianto

No. Mahasiswa : 04 523 329

Menyatakan bahwa seluruh komponen dan isi dalam laporan Tugas Akhir ini adalah hasil karya sendiri. Apabila dikemudian hari terbukti bahwa ada beberapa bagian dari karya ini adalah bukan hasil karya saya sendiri, maka saya siap menanggung resiko dan konsekuensi apapun.

Demikian pernyataan ini saya buat, semoga dapat dipergunakan sebagaimana mestinya.

ISLAM

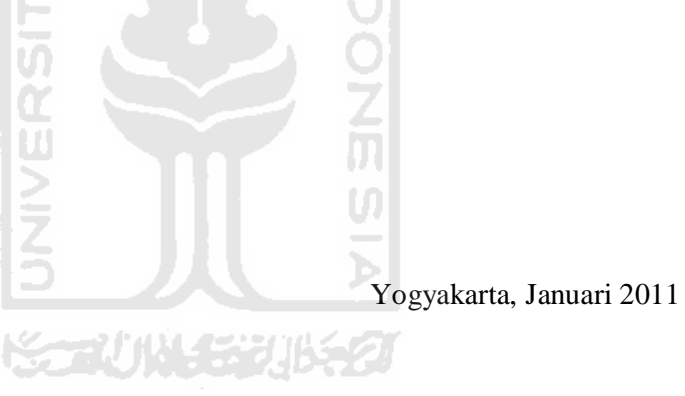

( Vendy Arianto )

## **LEMBAR PENGESAHAN PENGUJI**

# **VISUALISASI PROSES PENAMBANGAN BATUBARA BERABSIS MULTIMEDIA**

## **TUGAS AKHIR**

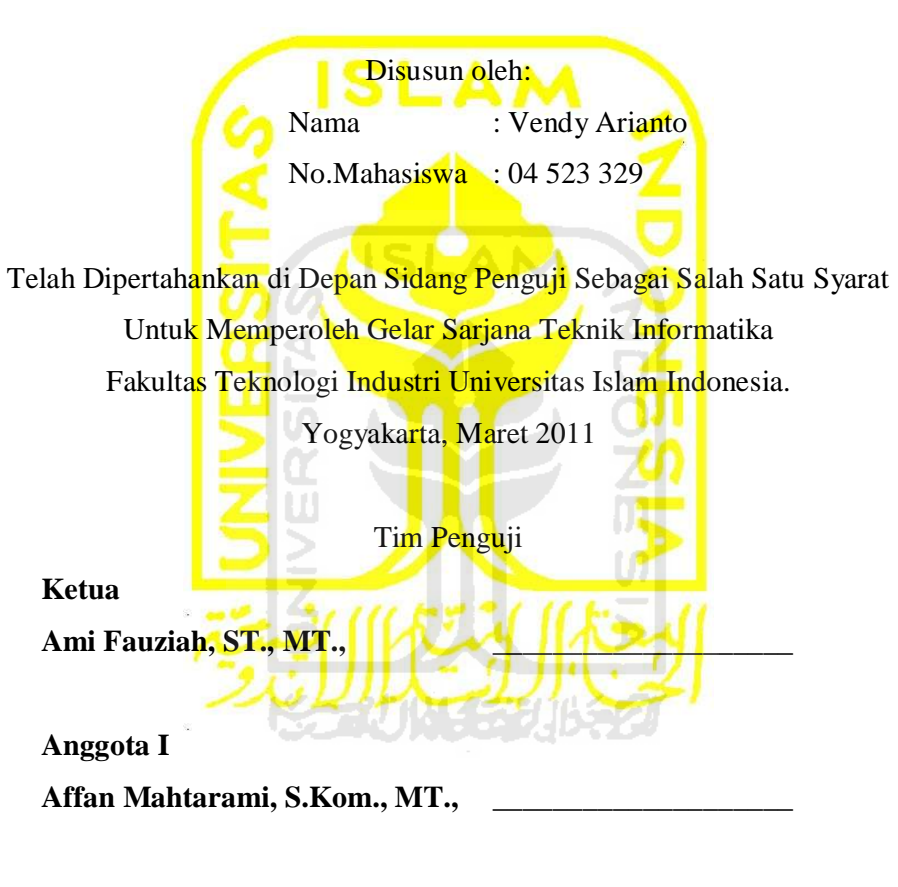

**Anggota II**

**Beni Suranto, ST., \_\_\_\_\_\_\_\_\_\_\_\_\_\_\_\_\_\_\_\_**

Mengetahui, Ketua Program Studi Teknik Informatika Universitas Islam Indonesia

Yudi Prayudi,S.Si.,M.Kom

## PERSEMBAHAN

الشانع المتألية ببيّد

# *Aku persembahkan selembar perjalanan hidupku dengan segala kerendahan hati untuk…*

*Kehadirat Allah SWT atas lembaran-lembaran yang engkau berikan kepada ku, atas pena yang Engkau titipkan kepadaku, atas Ridho dan Karunia yang Engkau Sertakan diTiap lembaran Hidupku,,,Sungguh,Aku Bersyukur Kepada-Mu.*

*Untuk yang Tercinta Bapakku Suharyanto & Ibuku Dasri,*

*Terima kasih atas segalanya, doa, dukungan, didikan, kasih sayang yang tak terhingga, serta warna warni tinta yang selalu kalian tunjukan untukku .*

*Semoga kebaikan & keselamatan di dunia & akhirat akan Allah SWT berikan, karena aku tidak akan pernah sanggup*

*untuk membalas semua kebaikan kalian. Dan mohon maaf atas segala semua tutur kata, tingkah laku yang kurang bisa dibanggakan selama ini.*

*Auliya Rahman, Fadli Yusra, Zaid Haris, Muhammad Tirta Kusuma,Vendy Arianto, Dewi Setyaningsih, Ummina Chairina Simbolon, Prama Yudiansyah, Evo Julianto, sMei Purweni dan Ronaldi terima kasih telah memberikan semangat dan masukan selama pengerjaan.*

## **MOTTO**

*" Sesungguhnya sesudah kesulitan itu ada kemudahan ; Maka apabila kamu telah selesai ( dari suatu urusan ), kerjakanlah dengan sunguh-sungguh (urusan) yang lain ". ( Q.S. Alam Nasyrah ayat*

*6 dan7 ).*

*"Jangan pernah berpikir dan berucap bahwa usaha yang kita lakukan siasia,,Karena, Sekecil apapun usaha yang kita lakukan Pasti ada Manfaatnya,sedikitnya kita dapat mengenal diri kita."*

*(Lembaran Hidup...)*

*" Jadilah sabar dan sholat sebagai penolongmu, sesungguhnya Allah beserta orang-orang yang sabar". ( Q.S. Al Baqarah ayat 153 )*

*"... Allah akan meninggikan orang beriman diantaramu dan orang-orang yang diberi ilmu pengetahuan beberapa derajat ...." ( QS.Al-Mujaadilah ayat 11 )*

*"... Bertolong-tolonglah kamu dalam kebaikan dan dalam melaksanakan takwa, jangan kamu tolong-menolong dalam dosa dan permusuhan ..." ( QS. AL-Maaidah ayat 2 )*

*" Raihlah lima perkara sebelum datangnya lima yang lain : 1. hidupmu sebelum matimu, 2. sehatmu sebelum sakitmu, 3. kesempatan sebelum sibukmu, 4. mudamu sebelum tuamu, 5. kayamu sebelum miskinmu".*

(Shahih jami'ush shaghir Al Albani dari Ibnu Abbas ra)

#### **KATA PENGANTAR**

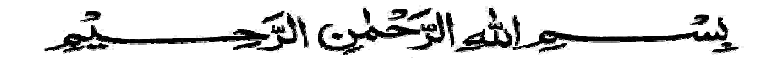

#### *Assalamu'alaikum Wr.Wb*

Dengan mengucapkan Alhamdulillah, puji dan syukur kehadirat Allah SWT yang telah melimpahkan rahmat dan hidayah-Nya, sehingga penulis dapat menyelesaikan tugas akhir, dengan judul " *Visualisasi Penambangan Batubara Berabasis Multimedia* ". Shalawat serta salam semoga senantiasa tercurah atas Nabi Muhammad SAW, para kerabat, serta pengikutnya hingga hari kiamat nanti.

Penyusunan tugas akhir merupakan sebagian upaya untuk memenuhi syarat kelulusan studi serta syarat untuk memperoleh gelar sarjana dari Jurusan Teknik Informatika, Fakultas Teknologi Industri, Universitas Islam Indonesia Yogyakarta.

Dalam pembuatan tugas akhir ini, penulis mendapat banyak bimbingan dan pengarahan serta bantuan yang sangat bermanfaat dari berbagai pihak. Oleh karena itu dalam kesempatan ini, dengan segala kerendahan hati, penulis ingin menyampaikan ucapan terima kasih yang sebesar-besarnya kepada :

- 1. Allah SWT , Tuhan bagi seluruh alam yang melimpahkan rahmat dan karuniannya sehingga penulis selalu diberi kesehatan dan kemudahan selama pembuatan tugas akhir ini.
- 2. Kedua orang tua, yang yang telah memberikan seluruh do'a dan restu, serta dorongan sehingga penulis dapat menyelesaikan studi dengan baik.
- 3. Bapak Ir. Gumbolo HS,. M.Sc selaku Dekan Fakultas Tehnik Industri, Universitas Islam Indonesia.
- 4. Bapak Yudi Prayudi, S.Si.,M.kom., selaku Ketua Jurusan Teknik Informatika, Universitas Islam Indonesia.
- 5. Ibu Ami Fauzijah,.ST,.MT selaku dosen pembimbing yang telah memberikan pengarahan, bimbingan, serta masukan selama pelaksanaan tugas akhir dan penulisan laporan.
- 6. Seluruh keluarga terima kasih atas semangatnya yang telah diberikan.

Semoga dengan segala bantuan yang telah diberikan kepada penulis, akan mendapat pahala yang setimpal dari ALLAH SWT. Amin

Penulis menyadari bahwa tugas akhir ini masih jauh dari sempurna. Untuk itu segala saran dan kritik yang sifatnya membangun sangat penulis harapkan guna penyempurnaan dimasa mendatang.

Akhir kata, semoga laporan tugas akhir ini dapat bermanfaat bagi kita semua. Amiin.

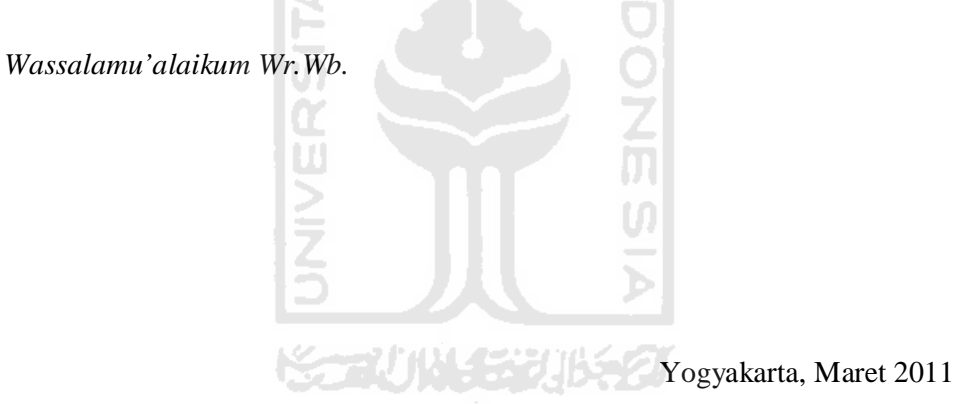

Vendy Arianto

## **SARI**

Batu bara adalah salah satu bahan bakar fosil. Pengertian umumnya adalah batuan sedimen yang dapat terbakar, terbentuk dari endapan organik, utamanya adalah sisa-sisa tumbuhan dan terbentuk melalui proses pembatubaraan. Unsurunsur utamanya terdiri dari karbon, hidrogen dan oksigen. Batu bara juga adalah batuan organik yang memiliki sifat-sifat fisika dan kimia yang kompleks yang dapat ditemui dalam berbagai bentuk. Informasi berbentuk visual merupakan bentuk penyampaian informasi agar menjadi lebih menarik dan mudah dipahami, belum adanya informasi yang berbentuk visual pada proses penambangan batubara menyebabkan kurangnya informasi pada proses penambangan batubara di ITM.

Untuk mengatasi permasalahan tersebut maka dibuatlah visualisasi proses penambangan. Visualisasi proses penambangan batubara dimulai dari proses pembersihan lahan pertambangan hingga proses pengangkutan batubara ke pelabuan. Perancangan yang digunakan untuk membangun visualisasi di PT. ITM adalah HIPO (*Hierarchy Input-Proses-Ouput)* dan dibangun dengan menggunakan *macromedia flash cs 3.*

Hasil dari visualisasi proses penambangan batubara berbasis multimedia terdiri dari halaman yang memiliki beberapa menu. Halaman yang ditampilkan berupa halaman *Company Profile*, Fungsi Alat, dan Penjelasan proses. Dengan segala kemudahan penggunaan dalam visualisasi ini maka pengguna dapat mengetahui proses penambangan secara umum, walaupun dengan animasi yang sederhana.

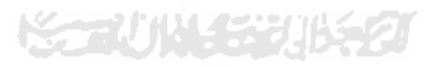

Kata kunci :

Multimedia, Visualisasi, Tambang Batubara. ITM (Indo Tambangraya Megah)

## **TAKARIR**

*Actionscript* :Bahasa pemrograman yang digunakan

dalam *software* Macromedia *flash. Company profile* :Profil dari sebuah perusahaan atau instansi, yang berisi info-info mengenai perusahaan tersebut. AI *Flash* :Objek yang dibuat menggunakan<br> *software* Macromedia flash, dapat berupa<br>
animasi, gambar, suara, danteks.<br> *Hierarchy Chart* :Diagram yang menggambarkan hubungan<br>
dari fungsi-fungsi dari program secara<br>
berjenjan *software* Macromedia flash, dapat berupa animasi, gambar, suara, danteks. *Hierarchy Chart* :Diagram yang menggambarkan hubungan dari fungsi-fungsi dari program secara berjenjang (*top-down*). *Hierarchy Plus Input-Proses-Output* :Suatu alat yang digunakan untuk perencanaan dan dokumentasi dalam pembuatan program komputer. *Input* :Masukan pada sistem yang umumnya berupa data yang diturunkan dari

*Instance* :Nama dari suatu *movieclip* pada *movie* di *flash.*

kebutuhan informasi.

*Interface* :Antarmuka, penghubung antara dua sistem atau alat, penghubung interaksi antara manusia dan komputer. *Link* :Menu-menu yang saling berhubungan dengan menu yang lainnya. *Movie clip* :Komponen dari movie flash yang berupa objek. **ISLAM** *Output* :Keluaran, hasil dari suatu proses baik<br>berupa data maupun berbentuk informasi<br>yang telah diolah.<br>*Stand alone* :Berdiri sendiri, komputer yang tidak<br>terhubung dengan komputer lain.<br>*User* :Orang yang menggunakan berupa data maupun berbentuk informasi yang telah diolah. *Stand alone* :Berdiri sendiri, komputer yang tidak terhubung dengan komputer lain.

*User* :Orang yang menggunakan aplikasi komputer.

*User friendly* :Aplikasi yang mudah dan nyaman digunakan.

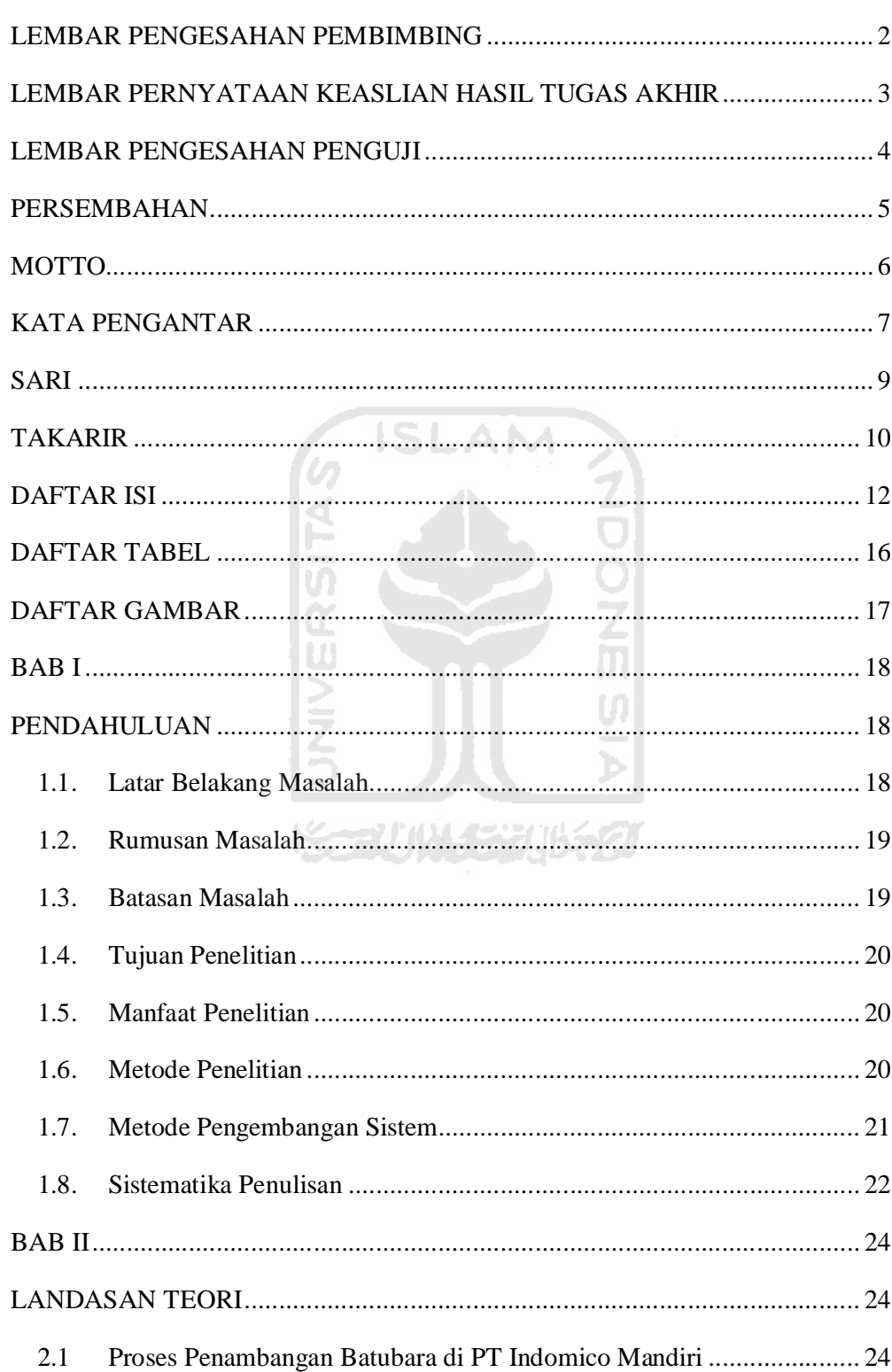

## **DAFTAR ISI**

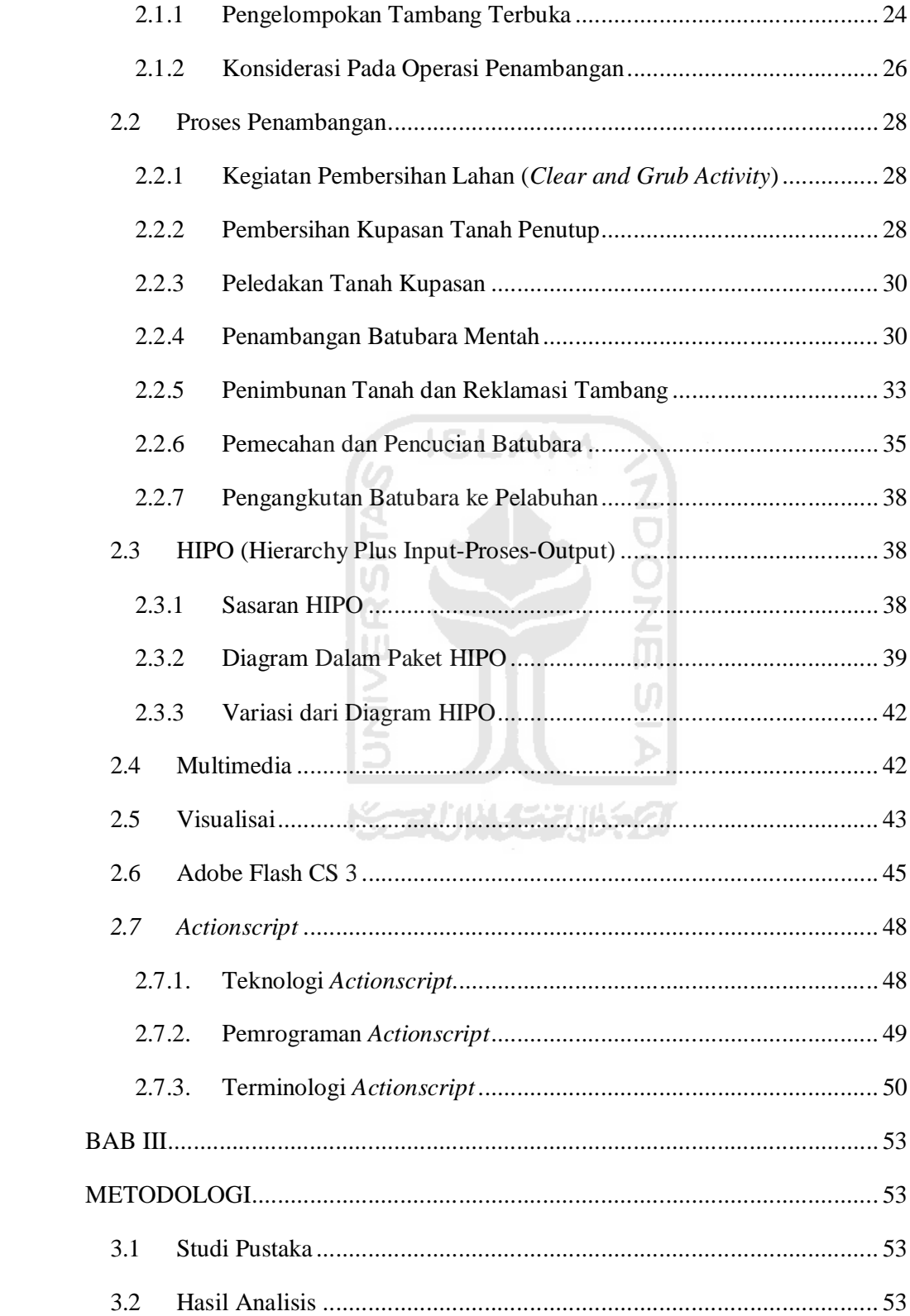

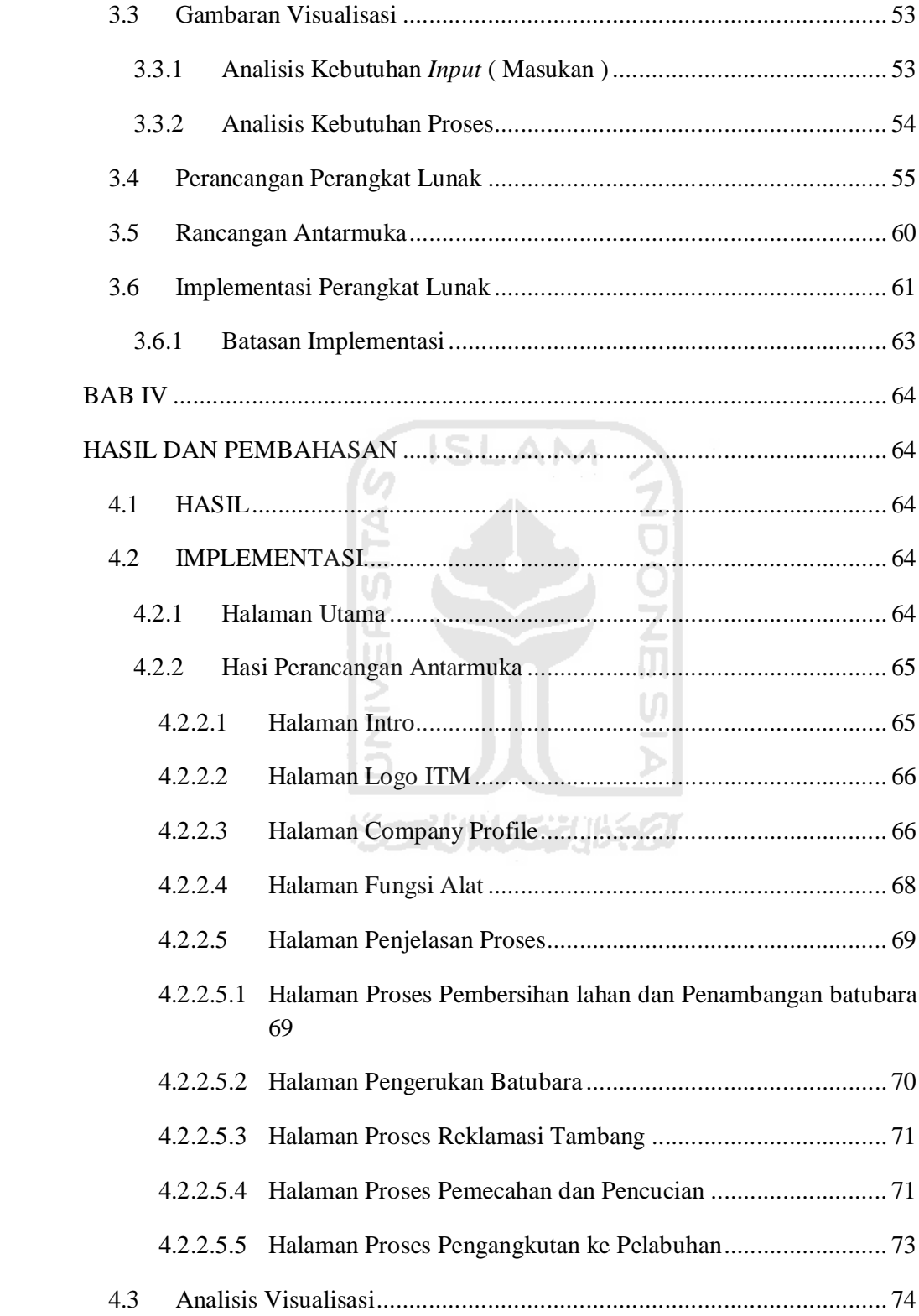

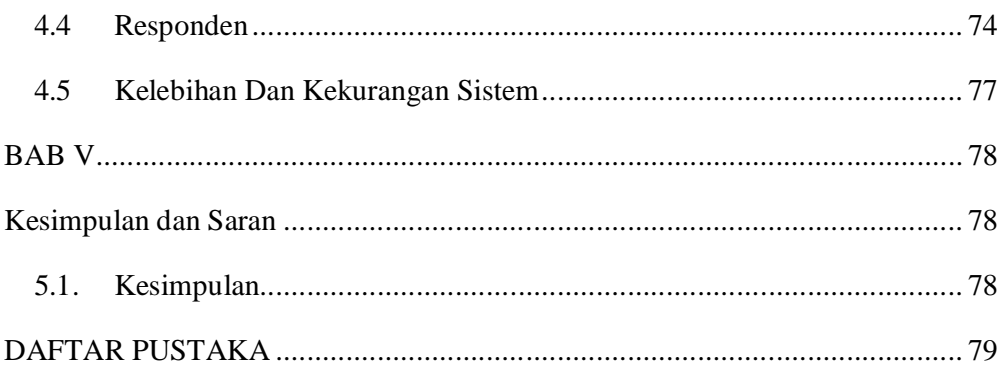

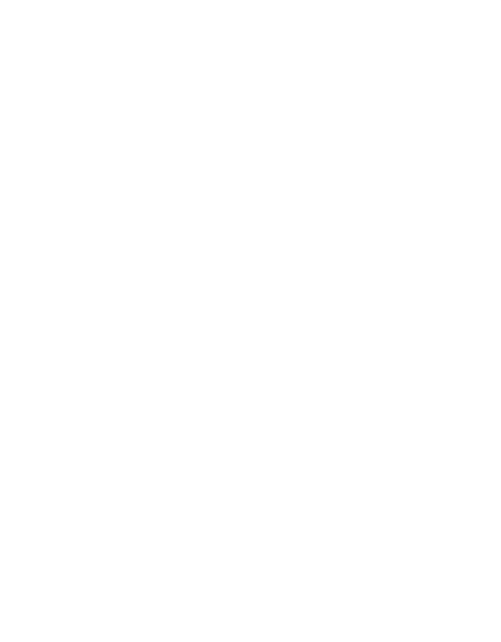

# **DAFTAR TABEL**

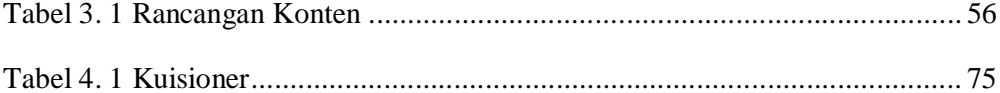

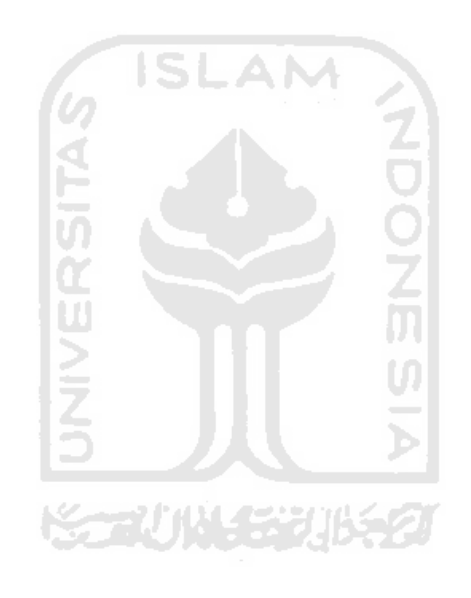

## **DAFTAR GAMBAR**

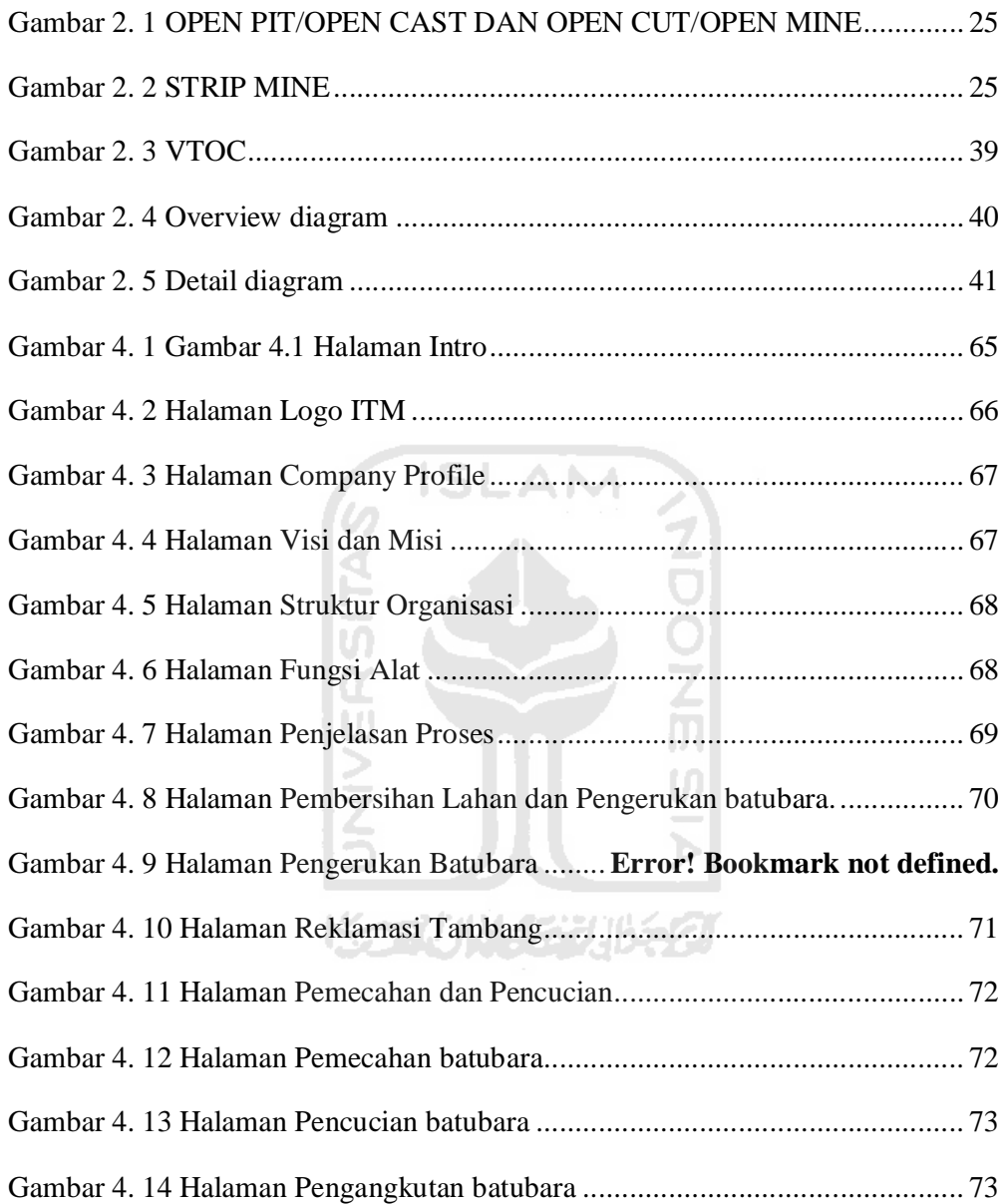

## **BAB I**

## **PENDAHULUAN**

#### 1.1. Latar Belakang Masalah

Batu bara atau batubara adalah salah satu bahan bakar fosil. Pengertian umumnya adalah batuan sedimen yang dapat terbakar, terbentuk dari endapan organik, utamanya adalah sisa-sisa tumbuhan dan terbentuk melalui proses pembatubaraan. Unsur-unsur utamanya terdiri dari karbon, hidrogen dan oksigen. Batu bara juga adalah batuan organik yang memiliki sifat-sifat fisika dan kimia yang kompleks yang dapat ditemui dalam berbagai bentuk.

Di Indonesia, endapan batu bara yang bernilai ekonomis terdapat di cekungan Tersier, yang terletak di bagian barat Paparan Sunda (termasuk Pulau Sumatera dan Kalimantan), pada umumnya endapan batu bara ekonomis tersebut dapat dikelompokkan sebagai batu bara berumur Eosen atau sekitar Tersier Bawah(kira-kira 45 juta tahun yang lalu) dan Miosen atau sekitar Tersier Atas (kira-kira 20 juta tahun yang lalu menurut Skala waktu geologi).

Pada proses industri penambangan batubara, harus melalui beberapa tahap untuk dapat menghasilkan batubara yang siap digunakan, yaitu penggalian tanah, penambangan batubara mentah, pengurukan tanah lokasi penambangan, pembersihan kupasan dan peledakan, pemecahan dan pencucian batubara, pengangkutan batubara ke pelabuhan (dengan menggunakan ban berjalan darat dan laut).

Dari latar belakang diatas maka penulis bermaksud untuk merancang dan membangun sebuah sistem informasi untuk proses penambangan batubara Berbasis Multimedia menggunakan Macromedia Flash, dengan tujuan dapat mempermudah terutama pelajar dan kalangan masyarakat yang ingin mengetahui proses penambangan batubara dengan sajian yang lebih menarik dan interaktif sehingga para pelajar dan masyarakat tertarik untuk mengetahui proses penambangan batubara.

1.2. Rumusan Masalah

Berdasarkan latar belakang masalah di atas, rumusan masalah pada penelitian ini adalah bagaimana menggambarkan proses industri penambangan batubara.

**SLAM** 

1.3. Batasan Masalah

Visualisasi proses penambangan batubara ini terbatas pada :

- 1. Penggambaran proses penambangan batubara sebagai berikut : penggalian tanah, pembersihan kupasan dan peledakan,penambangan batubara mentah, pengurukan tanah lokasi penambangan, pemecahan dan pencucian batubara, pengangkutan batubara ke pelabuhan (dengan menggunakan ban berjalan darat dan laut).
- 2. Sumber diambil dari website PT Indomico Mandiri berikut dengan pengoperasian Terminal Batubara Bontang.

#### 1.4. Tujuan Penelitian

Tujuan penelitian ini adalah membangun visualisasi tentang sistem Penambangan batubara untuk mempermudah seluruh pengunjung, pelajar maupun masyarakat umum untuk mengetahui proses penambangan batubara, serta mencari informasi terkait tentang batubara.

1.5. Manfaat Penelitian

Manfaat yang diharapkan dari penelitian adalah :

1. Mempermudah pengguna atau pengunjung dalam mencari informasi mengenai penambangan batubara.

v

- 2. Memperjelas proses penambangan batubara yang ada di lahan penambangan dan pabrik tersebut .
- 1.6. Metode Penelitian

Metode penelitian yang digunakan dalam penelitian ini adalah mempelajari materi yang berkaitan dengan topik tugas akhir melalui media seperti buku, artikel, *ensiklopedia*, tulisan-tulisan pada situs di *internet*, dan *website* resmi, serta pabrik penambangan batubara tersebut.

#### 1.7. Metode Pengembangan Sistem

Metode pengembangan sistem yang digunakan dalam penelitian ini yaitu.

## 1. Analisis Kebutuhan

Tahap analisis digunakan untuk mengetahui dan menterjemahkan permasalahan dan kebutuhan perangkat lunak serta kebutuhan visualisasi sistem. Metode analisis yang akan digunakan adalah metode analisis dengan pendekatan terstruktur yang lengkap dengan teknik yang dibutuhkan dalam pengembangan sistem.

## 2. Perancangan

Tahap ini adalah kegiatan membuat desain teknis berdasarkan evaluasi yang telah dilakukan pada kegiatan analisis kebutuhan.

## 3. Implementasi

Tahap ini merupakan tahap yang sangat penting bagi proses tercapainya tujuan, sehingga dapat diketahui hasil dari pembuatan sebuah sistem.

## 4. Pengujian Visualisasi

Tahap ini merupakan tahap untuk melakukan pengujian terhadap visualisasi yang dikembangkan.

#### 1.8. Sistematika Penulisan

Untuk memudahkan dalam memahami laporan tugas akhir, dikemukakan sistematika penulisan agar menjadi satu kesatuan yang utuh. Adapun penulisan laporan tugas akhir ini adalah sebagai berikut:

#### **BAB I PENDAHULUAN**

Bab ini berisi pembahasan masalah umum yang meliputi latar belakang masalah, rumusan masalah, batasan masalah, tujuan penelitian, manfaat penelitian, metodologi penelitian, dan sistematika penelitian.

## **BAB II LANDASAN TEORI**

Bab ini membahas tentang dasar teori yang berfungsi sebagai sumber atau alat dalam memahami permasalahan yang berkaitan dengan proses penambangan batubara yang dijadikan objek penelitian, HIPO (*Hierarchy Plus Input-Proses-Output*) yang dijadikan metodologi perancangan sistem, serta mengenal *Software* (Adobe Flash CS 3) yang akan digunakan dalam pembuatan sistem ini.

#### **BAB III METODOLOGI**

Dalam bab ini memuat uraian metode analisis kebutuhan perangkat lunak dan perangkat keras yang dipakai, perancangan sistem menggunakan HIPO (*Hierarchy Plus Input-Proses-Output*), implementasi perangkat lunak, dan antarmuka (*interface*). Bagian implementasi perangkat lunak membahas mengenai batasan implementasi visualisasi yang dibangun, serta memuat tampilan *interface* yang telah dibangun.

## **BAB IV HASIL DAN PEMBAHASAN**

Bab ini memuat uraian hasil penelitian dan pembahasan dari setiap aktifitas dan bagian-bagian yang dilakukan dalam pembuatan sistem. Selain itu juga membahas kelebihan serta kelemahan sistem dalam penerapan hasil yang dicapai.

**ISLAM** 

## **BAB V SIMPULAN DAN SARAN**

Bab ini berisi simpulan dan saran yang merupakan rangkuman dari hasil analisis kinerja sistem yang telah diuraikan pada bab–bab sebelumnya juga saran–saran untuk perbaikan sistem di masa yang akan datang.

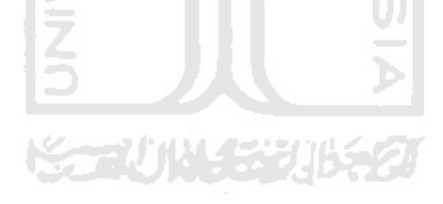

## **BAB II**

## **LANDASAN TEORI**

## 2.1 Proses Penambangan Batubara di PT Indomico Mandiri

Perusahaan menggunakan metode penambangan terbuka untuk menggali batubara di semua area konsesi. Tambang terbuka (*surface mining*) merupakan satu dari dua sistem penambangan yang dikenal, yaitu Tambang terbuka dan Tambang Bawah Tanah. dimana segala kegiatan atau aktivitas penambangan dilakukan di atas atau relatif dekat permukaan bumi dan tempat kerja berhubungan langsung dengan dunia luar.[ITMG10]

Penambangan pada tambang terbuka itu sendiri dilakukan dengan beberapa tahapan kerja : pengurusan surat-surat ijin yang dibutuhkan untuk kegiatan penambangan, pembabatan (*land clearing*), pengupasan lapisan tanah penutup (*stripping of overburden*), penambangan (*exploitation*), pemuatan (*loading*), pengangkutan (*hauling*), dan pengolahan serta pemasaran.[ZAK10]

## 2.1.1 Pengelompokan Tambang Terbuka

Pada prinsipnya tambang terbuka dapat digolongkan ke dalam empat golongan :[ZAK10]

1. *Open pit/Open mine/Open cut/Open cast* Adalah tambang terbuka yang diterpakan pada penambangan ore (bijih). Misalnya nikel, tembaga, dan lain-lain. Untuk lebih jelasnya dapat dilihat pada Gambar 2.1

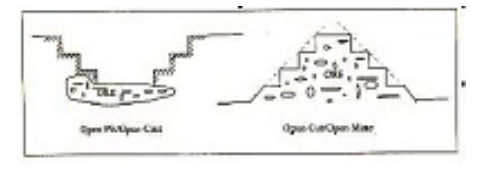

**Gambar 2. 1**

#### **OPEN PIT/OPEN CAST DAN OPEN CUT/OPEN MINE**

*2. Strip Mine* 

Penerapan khusus endapan horizontal/sub-horizontal terutama untuk batubara, dapat juga endapan garam yang mendatar. Contoh Tamabang Batubara di Tanjung Enim.

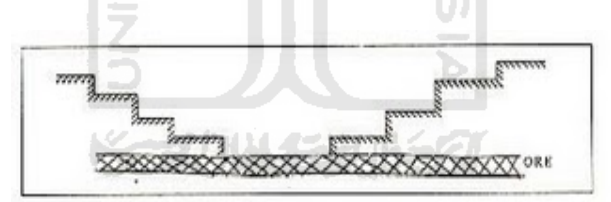

**Gambar 2. 2 STRIP MINE**

- 3. *Quarry* adalah Tambang terbuka yang diterapkan pada endapan mineral industri (*industrial mineral*). Contoh Tambang batu pualam di Tulung Agung.
- *4. Alluvial mining*

Dapat dikatakan sebagai "*placer Mining*" ataupun di Australia disebut "*Beach-mine*" yaitu cara penambangan untuk endapan placer atau

alluvial. Contoh tambang Cassiterite di Pulau Bangka, belitung dan sekitarnya.

2.1.2 Konsiderasi Pada Operasi Penambangan

Secara garis besar, faktor-faktor yang berpengaruh terhadap kelangsungan kegiatan penambangan dibagi dalam dua kategori, yaitu faktor teknis dan faktor ekonomi. [ZAK10]

1. Kajian Secara Teknis

Unsur unsur teknis yang perlu mendapat perhatian dalam pelaksanaan aktifitas kegiatan kerja sebuah proyek penambangan meliputi :

a. Kondisi Umum tempat proyek dilaksanakan

Kondisi Kondisi tempat kerja yang perlu diperhatikan adalah meliputi kondisi geologi, topografi, iklim dan sosial Budaya. Keadaan umum tersebut mutlak diperhitungkan guna menentukan penjadwalan waktu kegiatan dan yang utama sekali menetapkan efesiensi kerja kerja efektif dari pelaksanaan proyek tersebut

b. Sarana perlengkapan peralatan kerja

Jenis perlengkapan dan peralatan kerja disesuaikan dengan kondisi tempat kerja, maksud pekerjaaan, kapasitas produksi, dan efektifitas kerja yang diinginkan. Cara pengadaanya diperhitungkan dengan umur produksi dan efektifitas kerja dan ketersediaan modal kerja yang di miliki

c. Metode Pelaksanaan kerja

Dalam proyek ini pelaksanaan kegiatan pembongkaran material dilakukan dengan peledakan. Metode tersebut dipilih mengingat jenis materialnya memilki kekerasan yang cukup tinggi, fraksi material yang lepas yang sasaran produksinya telah ditentukan.

2. Kajian Secara Ekonomis

Kajian secara ekonomis dimaksudkan untuk mengetahui sebuah proyek penambangan memperoleh keuntungan atau tidak. Dalam perhitungan aliran uang diperhatikan beberapa faktor yang berpengaruh dalam situasi ekonomi.

Hal-hal yang diperhatikan tersebut adalah:

- a. Nilai (*value*) daripada endapan mineral per unit berat (P). dan biasanya dinyatakan dengan (\$/ton) atau (Rp/ton)
- b. Ongkos produksi (C), yaitu ongkos yang diperlukan sampai mendapatkan produknya diluar ongkos stripping.
- c. Ongkos *stripping of overburden* (C<sub>ob</sub>), yaitu dinyatakan dengan persamaan berikut :

 $C_{ob} =$  ton overburden x ongkos penggalian i ton

d. *Cut Off Grade*, akan menentukan batas-batas cadangan sehingga menentukan bentuk akhir penambangan.

#### 2.2 Proses Penambangan

## 2.2.1 Kegiatan Pembersihan Lahan (*Clear and Grub Activity*)

Pembersihan lahan (*clear and grub*) dilakukan secara manual dengan truk, hasil pembersihan tersebut akan dipindahkan sebelum dilakukan kegiatan penambangan. Pekerjaan ini dilakukan sebelum tahap pengupasan lapisan tanah penutup dimulai. Pekerjaan ini meliputi pembabatan dan pengumpulan pohon yang tumbuh pada permukaan daerah yang akan ditambang dengan tujuan untuk membersihkan daerah tambang tersebut sehingga kegiatan penambangan dapat dilakukan dengan mudah tanpa harus terganggu dengan adanya gangguan tetumbuhan yang ada didaerah penambangan. Kegiatan pembersihan ini dilakukan dengan menggunakan Bulldozer. Pembersihan dilakukan pada daerah yang akan ditambang yang mempunyai ketebalan overburden beberapa meter dengan menggunakan Bulldozer dan dilakukan secara bertahap sesuai dengan pengupasan lapisan tanah penutup. Dalam pembabatan, pohon didorong kearah bawah lereng untuk dikumpulkan, dimana penanganan selanjutnya diserahkan pada penduduk setempat.[MJC10]

## 2.2.2 Pembersihan Kupasan Tanah Penutup

Pembersihan kupasan dimaksudkan untuk membersihkan endapan batu atau tanah yang akan digali dari semua macam pengotor yang menutupi permukaanya, sehingga akan mempermudah pekerjaan penggaliannya disamping juga hasilnya akan relatif lebih bersih.

Pembuangan lapisan tanah penutup dimaksudkan untuk membersihkan endapan batu gamping yang akan digali dari semua macam pengotor yang menutupi permukaanya, sehingga akan mempermudah pekerjaan penggaliannya disamping juga hasilnya akan relatif lebih bersih.

Lapisan tanah penutup pada daerah proyek terdiri atas dua jenis yaitu top soil dan lapisan overburden sehingga lapisan dilakukan terhadap lapisan top soil terlebih dahulu dan ditempatkan pada suatu daerah tertentu untuk tujuan reklamasi nantinya. Setelah lapisan top soil terkupas, selanjutnya dilakukan pengupasan pada lapisan overburden lalu didorong dan ditempatkan pada daerah tertentu dan sebagian lagi digunakan sebagai pengeras jalan.

Kegiatan pengupasan dilakukan secara bertahap dengan menggunakan bulldozer, dimana tahap pengupasan awal dilakukan untuk menyiapkan jenjang pertama dan pengupasan berikutnya dapat dilakukan bersamaan dengan tahap produksi, sehingga pola yang diterapkan adalah seri dan paralel yang bertujuan untuk :[MJC10]

- a. Menghemat investasi dan biaya persiapan
- b. Menghindari pengotoran endapan batu gamping dari lapisan penutup, sehingga mempermudah dalam pekerjaan penggalian.
- c. Menghindari terjadinya longsoran dan bahaya angin.

#### 2.2.3 Peledakan Tanah Kupasan

Kegiatan ini adalah tahap proses untuk membantu penambangan batubara, agar proses penambangan bias dilakukan dengan segera.

## 2.2.4 Penambangan Batubara Mentah

Tujuan utama dari kegiatan penambangan adalah pengambilan endapan dari batuan induknya, sehingga mudah untuk diangkut dan di proses pada proses selanjutnya selanjutnya. AM

Setelah operasi persiapan penambangan selesai dan pengupasan lapisan tanah penutup pada bagian atas cadangan batugamping terlaksana (arah kemajuan penambangan dari kontur atas ke bawah). Maka dapat dimulai V. kegiatan operasi penambangan.

Kegiatan penambangan terbagi atas tiga kegiatan, yaitu pembongkaran, pemuatan dan pengangkutan. Adapun rincian dari ketiga kegiatan tersebut adalah:[MJC10]

## 1. Pembongkaran

Pembongkaran merupakan kegiatan untuk memisahkan antara endapan bahan galian dengan batuan induk yang dilakukan setelah pengupasan lapisan tanah penutup endapan batugamping tersebut selesai. Pembongkaran dapat dilakukan dengan menggunakan peledakan, peralatan mekanis maupun peralatan non mekanis.

Untuk kegiatan pembongkaran batugamping menggunakan pemboran yang kemudian dilakukan peledakan. setelah batuan diledakkan kemudian digusur menggunakan alat bulldozer, yang kemudian dikumpulkan di tepi batas penambangan atau tepi jalan tambang tiap blok. Banyaknya batugamping yang dibongkar tiap-tiap blok tidak sama, tergantung persyaratan kualitas yang diminta oleh konsumen.

## 2. Pemuatan

Pemuatan adalah kegiatan yang dilakukan untuk memasukkan atau mengisikan material atau endapan bahan galian hasil pembongkaran ke dalam alat angkut. Kegiatan pemuatan dilakukan setelah kegiatan penggusuran, pemuatan dilakukan dengan menggunakan alat muat *Wheel Loader* dan diisikan ke dalam alat angkut. ហ

Kegiatan pemuatan bertujuan untuk memindahkan batugamping hasil pembongkaran kedalam alat angkut. Pengangkutan dilakukan dengan sistem siklus, artinya truk yang telah dimuati langsung berangkat tanpa harus menunggu truk yang lain dan setelah membongkar muatan langsung kembali ke lokasi penambangan untuk dimuati kembali.

## 3. Pengangkutan

Pengangkutan adalah kegiatan yang dilakukan untuk mengangkut atau membawa material atau endapan bahan galian dari front penambangan dibawa ke tempat pengolahan untuk proses lebih lanjut.

Kegiatan pengangkutan menggunakan Dump Truck yang kemudian dibawa ke tempat pengolahan untuk dilakukan proses peremukan (*crushing*), jumlah truk yang akan digunakan tergantung dari banyaknya material batugamping hasil peledakan yang akan diangkut.

Penambangan yang akan dilakukan difokuskan dengan menggunakan peralatan mekanis. Adapun alat yang digunakan diperlukan untuk menunjang kegiatan penambangan, yaitu :

- a. *Bulldozer*, yang digunakan untuk pembersihan lahan dan pengupasan lapisan tanah penutup.
- b. *Loader*, yang digunakan untuk memuat bongkahan batu gamping hasil dari pembongkaran keatas alat angkut.
- c. *Truck*, yang digunakan sebagai alat angkut hasil front penambangan ke tempat pabrik peremukan/penggerusan.
- d. *Crushing Plant*, yaitu suatu unit pengolahan yang berfungsi sebagai alat preparasi batu gamping dari front penambangan guna mendapatkan ukuran butiran yang diinginkan oleh pasar.
- e. Pembangkit Listrik, berfungsi sebagai sumber tenaga listrik yang akan dipakai sebagai penerangan, untuk alat pengolahan dan menggerakkan alat – alat yang bekerja didalam pabrik.
- f. Pompa Air, digunakan untuk memompa atau mengambil air guna memenuhi kebutuhan peralatan dan karyawan.

#### 2.2.5 Penimbunan Tanah dan Reklamasi Tambang

Setelah dilakukan penambangan, kegiatan reklamasi hutan merupakan upaya rehabilitasi hutan dan lahan. Tujuannya antara lain untuk memulihkan, memperbaiki dan meningkatkan kemampuan dan fungsi hutan agar kembali, baik sebagai faktor produksi maupun sebagai penyangga kehidupan. Dalam pelaksanaan reklamasi sebagaimana kegiatan yang lain dalam mendukung program ini lebih ditekankan pada peningkatan partisipasi aktif dan pengembangan kelembagaan masyarakat sekitar. Terkait dengan kualitas lingkungan DAS maka pengendalian erosi dan sedimentasi serta tata air segera dapat diupayakan bersama dengan itu kesejahteraan masyarakat dapat ditingkatkan.

Dalam dunia pertambangan ada beberapa istilah yang saling berhubungan. Restorasi adalah penggantian sebagian tanah atau seluruhnya baik berupa topsoil, subsoil maupun bahan-bahan pembentuk tanah. *After care* adalah semua operasi pelaksanaan penanaman, pengolahan lahan, pemupukan, penyiraman, pembuatan saluran dengan membangun tanaman pertanian atau kehutanan setelah dilakukan restorasi. Reklamasi secara umum adalah kegiatan keseluruhan dari restorasi dan after care.

Reklamasi merupakan pekerjaan-pekerjaan yang bertujuan untuk memperbaiki atau mengembalikan tata lingkungan hidup agar lebih berdaya guna. Usaha ini harus dilakukan setiap pengusaha (pengusaha pertambangan) sesuai peraturan pemerintah yang berlaku.[MJC10]

Dalam pelaksanaannya ada beberapa kesulitan untuk reklamasi daerah bekas tambang apabila tanpa perencanaan pengelolaan yang baik. Kesulitan tersebut antara lain :

- 1. Tidak dilakukannya pengamatan terhadap tanah humus sehingga dalam pelaksanaannya baanyak tanah humus yang terbuang.
- 2. Tidak dilakukannya dengan tuntas sehingga terdapat bekas daerah tambang yang dibiarkan terbuka untuk beberapa lama karena ada sebagian tanah galian masih tersisa. **ISLAM**
- 3. Kesulitan penentuan lokasi penimbunan tanah penutup.

Beberapa faktor penting yang saling mempengaruhi lingkungan dari kegiatan pertambangan antara lain penerapan teknologi pertambangan. Kegiatan faktor ini saling berpengaruh bukan hanya pada lingkungan diluar pertambangan dimana daya dukung menjadi berkurang, akan tetapi kegiatan penambangan akan mengalami hambatan dalam kelancaran operasinya.

Reklamasi didaerah bekas tambang dilakukan dengan cara pengambilan kembali tanah penutup (top soil) ke bekas daerah penambangan kemudian dilakukan pemupukan tanah untuk mengembalikan kestabilan dan kesuburan tanah. Sehingga dapat ditanami tanaman yang lebih produktif bagi penduduk setempat, agar tata lingkungan tidak jauh berbeda dengan lingkungan sebelumnya maka dipilih bibit mahoni sebagai tanaman reklamasi.

Kegiatan reklamasi akan dilakukan setelah kegiatan penambangan selesai, dalam hal ini setelah penambangan pada suatu daerah selesai dilaksanakan, dengan urutan kegiatan sebagai berikut :

- 1. Pengupasan lapisan tanah penutup (top soil) dilaksanakan
- 2. Lapisan tanah penutup (top soil) tersebut dikumpulkan pada suatu tempat
- 3. Kegiatan penambangan dan pengolahan
- 4. Tailing dari proses pengolahan dimasukkan kembali pada blok yang telah ditambang. SLAM
- 5. Perataan tinggi daerah penambangan dengan daerah sekelilingnya yang tidak ditambang
- 6. Penyebaran lapisan tanah penutup (top soil).
- 7. Penanaman dengan tanaman keras yang cocok dengan daerah tersebut
- 2.2.6 Pemecahan dan Pencucian Batubara

Pabrik pemecahan ini harus dibuat cukup luas agar dapat menampung material hasil penambangan sebelum proses peremukan.[MJC10]

a. Pemilihan Lokasi Peremukan dan *Stock Pile*

Pemilihan lokasi biasanya bedasarkan topografi daerahnya yang agak landai . Lokasi pabrik dipilih daerah yang relatif datar dan tanpa vegetasi sehingga hanya perlu proses atau pekerjaan perataan seperlunya saja. dan dekat dengan Infrastruktur yang ada seperti jalan, dan penerangan.

b. Pemasangan Peralatan pada Pabrik Peremuk

Untuk penempatan mesin peremuk dibutuhkan pondasi yang cukup kuat agar dapat bertahan cukup lama sesuai dengan proyek yang diselenggarakan dan masalah konstruksi pondasi diborongkan kepada pihak kontraktor dengan pihak pemasok mesin peremuk sebagai konsultan.

c. Letak Kantor

Sarana perkantoran digunakan sebagai pusat pengaturan dan pelaksanaan kegiatan kerja penambangan dan direncanakan berada pada daerah yang mudah dicapai dan dekat dengan jalan masuk. Bangunan ini dibuat permanen karena dipakai dalam jangka waktu yang sangat lama sesuai dengan umur proyek.

SLAM

d. Pusat Perawatan Alat

Dalam menunjang kelancaran operasi dibutuhkan peralatan – peralatan yang selalu dalam kondisi yang baik dan siap pakai. Untuk itu sangat dibutuhkan suatu sarana sebagai tempat perawatan peralatan (spare part), agar perawatan terhadap peralatan atau mesin – mesin yang digunakan dapat dilakukan secara rutin baik itu dalam jenis perawatan yang ringan maupun pergantiaan suku cadangnya.
### e. Penerangan

Sarana penerangan dimaksudkan untuk memberikan penerangan disekitar bangunan, jalan, dan terutama sekali didalam kegiatan penunjang kerja. Sumber listrik untuk penerangan ini tidak menjadi satu dengan listrik untuk pabrik, sehingga khusus untuk sarana penerangan ini diperlukan sebuah generator.

### f. SumberAir

Air merupakan sumber sarana yang sangat vital bagi sebuah proyek yang melibatkan banyak tenaga kerja. Disamping air digunakan sebagai kebutuhan sehari – hari, air juga dipakai dalam kegiatan penambangan yang didapat dari air tanah dengan melakukan pemboran.

ISLAM

### g. Prasarana Penunjang Lainnya

Yang dimaksud dengan prasarana lain disini adalah prasarana yang dipakai untuk kepentingan umum dimana selain digunakan oleh perusahaan juga dapat dipakai oleh masyarakat setempat sehingga mempunyai dampak yang positip terhadap kehidupan masyarakat sekitar. Prasarana lainnya meliputi saran olahraga, saran tempat peribadatan, poliklinik, power house, dan pos keamanan.

### 2.2.7 Pengangkutan Batubara ke Pelabuhan

Batubara yang telah diolah dipindahkan dengan truk dengan gerbong berganda menuju pelabuhan tongkang, terminal batubara, atau langsung ke pelanggan, bergantung pada kawasan konsesi.[ITM10]

- 2.3 HIPO (Hierarchy Plus Input-Proses-Output)
	- 1. Merupakan metodologi yang dikembangkan dan didukung oleh IBM.
	- 2. Sebenarnya merupakan alat dokumentasi program.
	- 3. Sekarang banyak digunakan sebagai alat disain dan teknik dokumentas dalam siklus pengembangan sistem.
	- 4. Berbasis pada fungsi, yaitu tiap-tiap modul didalam sistem digambarkan oleh fungsi utamanya. [GDR10]
- 2.3.1 Sasaran HIPO
	- a. Untuk menyediakan suatu struktur guna memahami fungsi-fungsi dari sistem
	- b. Untuk lebih menekankan fungsi-fungsi yang harus diselesaikan oleh program, bukannya menunjukkan perintah-perintah program yang digunakan untuk melaksanakan fungsi tersebut
	- c. Untuk menyediakan penjelasan yang jelas dari input yang harus digunakan dan output yang harus dihasilkan oleh masing-masing fungsi pada tiap-tiap tingkatan dari diagram-diagram HIPO
	- d. Untuk menyediakan output yang tepat dan sesuai dengan kebutuhankebutuhan pemakai

### 2.3.2 Diagram Dalam Paket HIPO

Fungsi-fungsi dari sistem digambarkan oleh HIPO dalam tiga tingkatan. Untukmasing-masing tingkatan digambarkan dalam bentuk diagram tersendiri. Dengan demikian HIPO menggunakan tiga macam diagram untuk masing-masing tingkatannya, yaitu :

I. *Visual Table Of Contents (VTOC)*

Diagram ini menggambarkan hubungan dari fungsi-fungsi secara berjenjang.

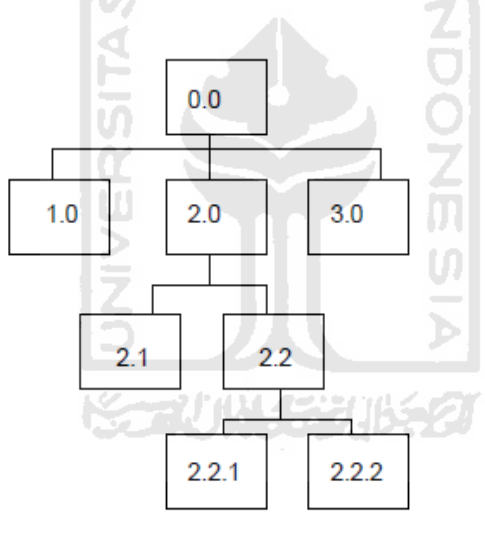

**Gambar 2. 3 VTOC**

- i. Gambar 2.2 menunjukkan ada 7 buah fungsi didalam sistem
- ii. Fungsi dengan nomor 1.0, 2.0, 3.0 merupakan tingkatan yang tertinggi
- iii. Fungsi 2.1 dan 2.2 merupakan fungsi dibawah fungsi 2.0
- iv. Fungsi 2.2.1 dan 2.2.2 merupakan fungsi dibawah fungsi 2.2

# II. *Overview Diagram*

- a. Menunjukkan secara garis besar hubungan dari input, proses dan output.
- b. Bagian input menunjukkan item-item data yang akan digunakan oleh bagianproses.
- c. Bagian proses berisi sejumlah langkah-langkah yang menggambarkan kerja darifungsi.
- d. Bagian output berisi dengan item-item data yang dihasilkan atau dimodifikasi olehlangkah-langkah proses.

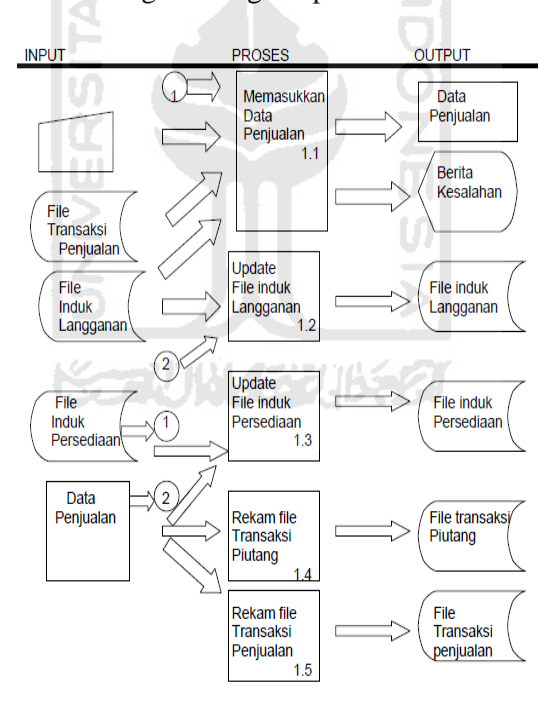

**Gambar 2. 4 Overview diagram**

### III. Detail Diagram

- a. Merupakan diagram tingkatan yang paling rendah di diagram HIPO.
- b. Diagram ini berisi dengan elemen-elemen dasar dari paket yang menggambarkansecara rinci kerja dari fungsi.

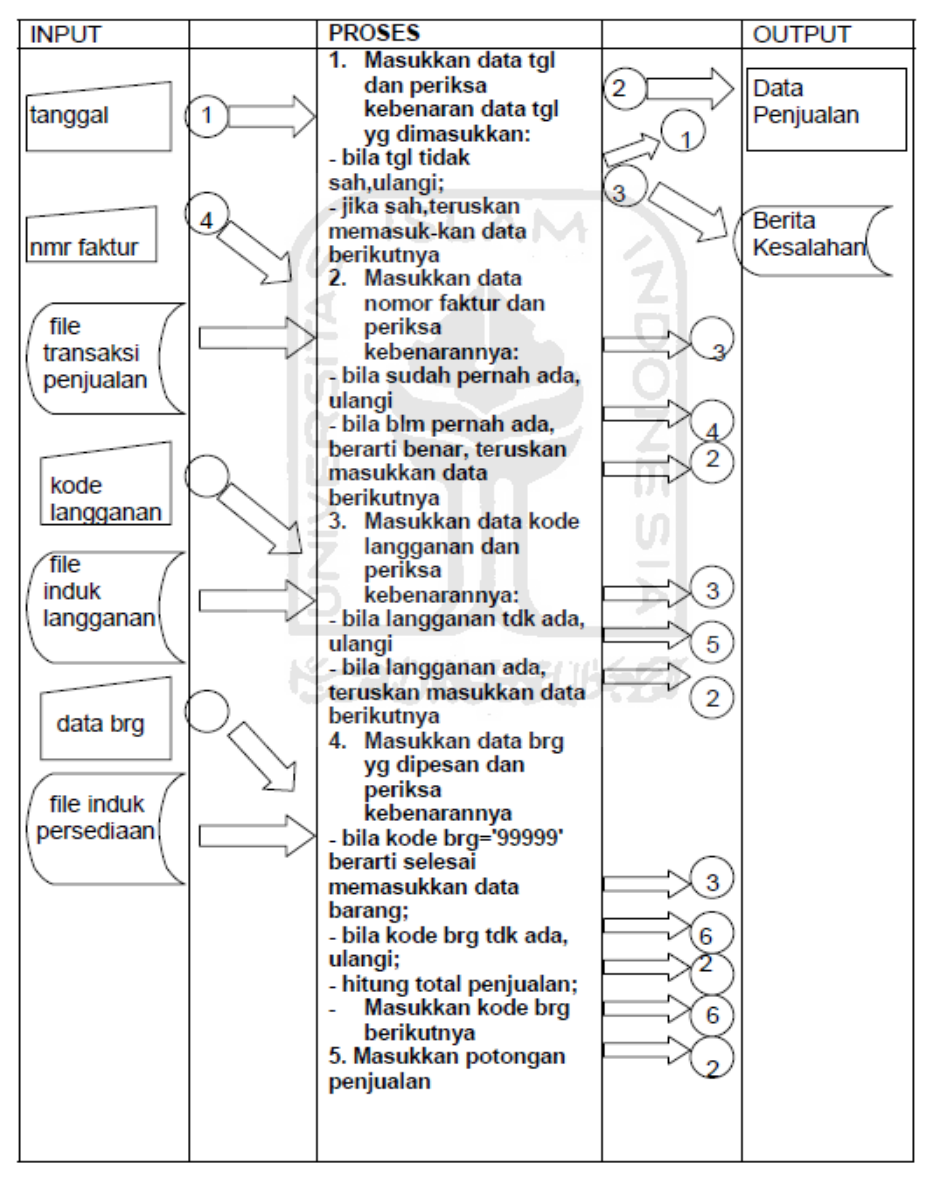

**Gambar 2. 5 Detail diagram**

#### 2.3.3 Variasi dari Diagram HIPO

- a. VTOC dari paket HIPO disebut juga dengan hierarchy diagram atau hierarchychart.
- b. *Overview* diagram dan detail diagram dari paket HIPO sering disebut sebagai IPO.
- c. *Hierarchy chart*  $\rightarrow$  sebagai pengganti dapat pula digunakan bagan terstruktur(structure chart) utk menggambarkan fungsi-fungsi dari sistem secara berjenjang. AM
- d. *Input* dan *Output* untuk diagram IPO dapat dilihat dari bagan terstrukturnya dan Proses di diagram IPO dapat digambarkan dengan menggunakan structured english atau pseudocode.
- 2.4 Multimedia

Multimedia secara umum merupakan gabungan atau kombinasi dari 3 unsur yaitu suara, gambar dan teks. Multimedia dapat juga didefinisikan sebagai kombinasi paling sedikit dari dua media input atau output dari data, media ini dapat beruapa audio (suara atau musik), animasi, video, teks, grafik dan gambar.

Definisi lain dari multimedia adalah kemampuan komputer untuk menggabungkan teks, grafik, audio, gambar bergerak (video dan animasi) dengan menggabungkan *link* dan *tool* yang memungkinkan pemakai melakukan navigasi, berinteraksi, berkreasi dan berkomunikasi. Dalam hal ini terkandung empat komponen penting multimedia.Pertama, harus ada komputer yang mengkoordinasikan apa yang dilihat dan didengar. Kedua, harus ada *link* yang menghubungkan obyek dengan informasi.Ketiga, harus ada navigasi yang bisa memandu, menjelajah jaringan informasi yang saling terhubung. Kempat, multimedia menyediakan tempat untuk mengumpulkan, memproses, dan mengkomunikasikan informasi dan ide. Jika salah satu komponen tidak ada, maka bukan multimedia dalam arti yang luas namanya.[SUY03]

#### 2.5 Visualisai

Secara umum pengertian visualisasi adalah penjelasan dengan menggunakan gambar.Komputer sebagai media alternatif mampu menyajikan data atau informasi dalam bentuk suara, tampilan gambar, teks, animasi dan visual dalam suatu program visualisasi.Untuk itu komputer dapat digunakan sebagai alat untuk memvisualisasikan suatu sistem yang telah ada.Sehingga dari visualisasi itu dapat dihasilkan suatu tampilan yang menarik dan berinteraksi dengan pemakainya. Kecanggihan visualisasi ini dapat dengan cepat menarik perhatian dan rasa ingin tahu seseorang sehingga dapat dimanfaatkan untuk hal-hal yang sesuai kepentingan. Penggunaan gambar dan teks untuk menyampaikan informasi kepada pengguna sering disebut informasi multimedia.

Secara umum visualisasi dan multimedia berkaitan erat dengan desain grafis. Dalam melakukan perancangan baik desain grafis maupun multimedia,ada beberapa tahapan yaitu konsep, media, idea, data, visualisasi dan produksi yang akan dijelaskan sebagai berikut :[YUL04]

a. Konsep

Adalah hasil kerja berupa pemikiran yang menentukan tujuan-tujuan, kelayakan dan segmen atau *audience* yang dituju.Konsep bisa didapatkan dari pihak non-grafis, antara lain ekonomi, politik, hukum, budaya dan lain-lain yang ingin menterjemahkan ke dalam visual.Oleh karena itu desain grafis menjadi desain komunikasi visual karena dapat bekerja untuk membantu pihak yang membutuhkan solusi secara visual.

b. Media

Untuk mencapai kriteria ke sasaran atau segmen yang dituju diperlukan studi kelayakan media yang cocok dan efektif untuk mencapai tujuanya.Media bisa berupa cetak, elektronik, luar ruang.

**ISLAM** 

c. Idea

Untuk mencari ide yang kreatif diperlukan studi banding, literatur, wawasan yang luas, diskusi, wawancara dan lain-lain agar desain bisa efektif diterima *audience* dan membangkitkan kesan tertentu yang sulit dilupakan.

d. Data

Data berupa teks atau gambar terlebih dahulu harus dipilah dan diseleksi. Apakah data itu sangat penting sehingga harus tampil atau kurang penting sehingga bisa ditampilkan lebih kecil, samar atau dibuang. Data bisa berupa data informatif atau data estetis. Data informatif bisa berupa foto atau teks dan judul. Data estetis bisa berupa bingkai, *background* efek grafis garis atau

bidang. Untuk desain dengan menggunakan komputer, data harus dalam format digital atau file.

e. Produksi

Tahapan yang terakhir ini sama dengan memindahkan desain ke dalam benda kongkret. Misal desain poster dicetak ke dalam kertas atau desain profil perusahaan di-*burning* ke dalam CD. Penggandaan hasil juga termasuk dalam proses produksi sehingga hasil desain dapat dinikmati oleh *audience* atau target dalam tujuan awal pembuatan desain.

2.6 Adobe Flash CS 3

Tidak dapat dipungkiri bahwa flash merupakan salah satu program animasi 2D vektor yang sangat handal. Tidak heran jika dalam perkembangannya, flash melakukan banyak penyempurnaan pada setiap versinya. Flash yang dulunya milik macromedia, kini telah bergabung dengan adobe hingga melahirkan versi terbaru yaitu Adobe Flash CS3 Professional. Versi ini mengusung beberapa fitur baru yang membuat flash semakin bandel untuk urusan animasi 2D.

Hebatnya lagi, dengan Adobe Flash CS3 kita dapat membuat berbagai visualisasi animasi 2D mulai dari animasi kartun, animasi interaktif, game, company profile, presentasi, video clip, movie, web animasi dan visualisasi animasi lainnya sesuai kebutuhan. [MAD07]

Komponen yang ada dalam Adobe Flash CS 3 adalah sebagai berikut:

### *a. Menu*

Berisi kumpulan instruksi atau perintah-perintah yang digunakan dalam flash. Misalnya, klik menu *File*, *Save* berfungsi untuk menyimpan dokumen.

#### *b. Toolbox*

*Toolbox* merupakan sebuah panel yang menampung semua peranti kerja mulai dari peranti seleksi, *croping, drawing, path, shape* dan color.

*c. Timeline* 

*Timeline* mempunyai peran penting dalam program flash. Semua bentuk animasi yang kita buat akan diatur dan ditempatkan pada layer di dalam timeline. Dengan timeline kita dapat menentukan durasi animasi, jumlah *layer, frame*, menempatkan scripts dan beberapa keperluan animasi メデババイチンパタク lainnya.

*d. Stage* 

*Stage* disebut juga sebagai lembar kerja untuk membuat animasi atau movie yang berisi objek-objek animasi.

*e. Properties Inspectore* 

*Properties inspectores* menampilkan parameter dari peranti terpilih sehingga kita dapat melakukan modifikasi dan memaksimalkan fungsi peranti tersebut.

# *f. Filters*

Jendela *filters* menampilkan berbagai jenis filter yang dapat dianimasikan. Filter hanya dapat divisualisasikan pada objek text, movie *clip* dan *button*.

*g. Parameters* 

Jendela *parameters* berfungsi untuk mengatur parameter dari objek-objek components.

*h.* Panel color

Panel color digunakan untuk menetukan dan mengolah warna pada objek terpilih.

**i.** Panel *swatches*

Panel ini digunakan untuk menetukan warna sesuai dengan pilihan yang sudah ada. Warna terpilih berpengaruh pada fill color dan panel color.

**j.** Panel *library*

Panel *library* menampung simbol yang pernah dibuat di dalam *stage*, seperti simbol *graphic, button* dan *movie clip*.

**k.** *Component*s

Panel *components* menyediakan komponen-konponen yang sudah diatur parameternya oleh program flash sehingga anda tinggal menggunakan komponen tersebut ke dalam stage.

**l.** *Action scripts*

Dalam jendela *actions*, anda dapat menuliskan perintah *actionscript* untuk pembuatan sebuah animasi interaktif.

### *2.7 Actionscript*

*Actionscript* adalah suatu perintah yang menghasilkan suatu aksi atau gerakan pada objek. Perintah action script digunakan untuk membuat animasi yang lebih komplek dan interaktif. Action script digunakan untuk memberikan perintah action pada sebuah frame, objek atau movie clip instance. [MAD07]

2.7.1. Teknologi *Actionscript*

Teknologi *Actionscript* yang diharapkan sebagai teknologi masa depan merupakan salah satu teknologi yang saat ini banyak digunakan dan dikembangkan karena memiliki beberapa kelebihan. Beberapa faktor yang mendukung teknologi dalam *flash* antara lain.

1. Format Grafis

Secara grafis, grafik berbasis vektor, dimana objek didefinisikan dengan persamaan matematis atau vektor yang didalamnya mengandung ukuran objek, bentuk, warna, garis tepi ( *outline* ) dan posisi

2. Kapasitas *File*

Pada *flash* objek atau elemen yang berbentuk vektor, *bitmap*, maupun suara hanya akan didefinisikan sekali. Jika membutuhkan objek lain yang bentuk asalnya sama dengan objek yang pernah dibuat sebelumnya maka objek asal dapat dimodifikasi tanpa menambah ukuran file.

3. Interaktif

Dukungan multimedia dan animasi berbasis pemrograman membuat *flash* dapat berinteraksi secara langsung dengan *user*. Hal ini sangat penting ketika membangun sebuah *web* yang iteraktif. Bahkan *flash* juga mendukung HTML (*Hyper Text Markup Language*) yang merupakan bahasa pembuat *website*

4. Kemampuan Desain

Objek-objek dalam halaman *flash* dapat ditempatkan secara bebas sesuai dengan keinginan pembuat. Hal tersebut dapat terdiri dari beberapa layer termasuk objek yang dijadikan *background.*

5. Keanekaragaman

*Flash* dapat menangani proyek atau visualisasi objek dalam skala besar maupun kecil, tingkat kesukaran tinggi atau sederhana. Adapun bentuk visualisasi yang dapat dibuat dengan *flash* antara lain :

- a. Games
- b. Kartun
- c. *Website* dan *website database*
- d. Visualisasi multimedia
- e. Media promosi
- f. Video

### 2.7.2. Pemrograman *Actionscript*

Bahasa pemrograman yang digunakan dalam membangun visualisasi ini adalah *Actionscript* yang terdapat pada Adobe Flash CS 3. Pemrograman pada Adobe Flash CS 3 merupakan pemrograman yang berbasis visual, sehingga dengan fasilitas tersebut akan mempermudah dalam membangun visualisasi Proses Penambangan Batu Bara.

Selain itu, pemrograman ActionScript juga dapat digunakan untuk pembuatan visualisasi di segala bidang terutama visualisasi interaktif. Keuntungan menggunakan ActionScript antara lain adalah untuk kemudahan sistem navigasi pada suatu visualisasi, menghemat ukuran file, membuat hal-hal yang bersifat interaktif.

*Actionscript* merupakan pemrograman visualisasi berorientasi objek. Seperti *Javascript*, *Actionscript* mempunyai sintaks, tata bahasa, dan struktur yang mirip dengan bahasa pemrograman C++. *Actionscript* terdiri dari berbagai simbolsimbol (sintaks) yang merepresentasikan ide-ide si pembuat yang nantinya berfungsi sebagai "alat komunikasi" antara user dengan *movie flash* itu sendiri. Sintaks *Actionscript* sangat mirip dengan *Javascript* karena Sintaks *Actionscript* dibuat berdasarkan spesifikasi ECMA-262 meski tidak seluruhnya.

### 2.7.3. Terminologi *Actionscript*

Seperti halnya bahasa script lain, *Actionscript* mempunyai terminologi khusus menurut aturan sintaksisnya. Berikut ini merupakan dasar-dasar *Actionscript*di dalam Adobe Flash CS3 :[MAD07]

### *a. Properties*

Kode script berikut ini digunakan untuk mengatur propoties dasar dari sebuah objek seperti menampilkan posisi sebuah objek, mengatur posisi objek dan mengatur lebar serta tinggi objek.

### *b. Method*

Perintah scrip ini berhubungan langsung dengan apa yang akan dikerjakan sebuah objek di dalam frame dan timeline pada sebuah animasi.

*c. Event* 

Merupakan sebuah action yang dipengaruhi oleh sebuah proses.

*d. Syntax*

Berhubungan dengan aturan bentuk penulisan kode-kode script di dalam jendela Ation script yang meliputi penulisan.

*e. Commenting code*

Merupakan sebuah teks keterangan pada serangkaian kode script. Teks keterangan ini akan mempermudah kita dalam mempelajari dan memahami alur atau perintah dari kode-kode script yang kita ketikkan.

*f. Dot Notasi*

Tanda baca titik yang mewakili sub objek dari sebuah objek

*g. Variables*

Variable merupakan sebuah komponen yang digunakan untuk mendiskripkan sebuah nilai.

*h. Data types* 

Merupakan tipe-tipe data dalam kode script. Pengelompokan tipe data digunakan untuk menghindari keselahan dalam input dan pembacaan data tersebut.

*i. Operators* 

Merupakan operator pembanding dan fungsi matematik di dalam kode script seperti operator perkalian (\*), pengurangan (-), penjumlahan (+), pembagian (/), kurang dari (Less than : <), lebih dari (greater than : >), kurang dari sama dengan (less than or equal to : <=), lebih dari sama dengan (greater then or equal to : >=) dan operator script lainnya.

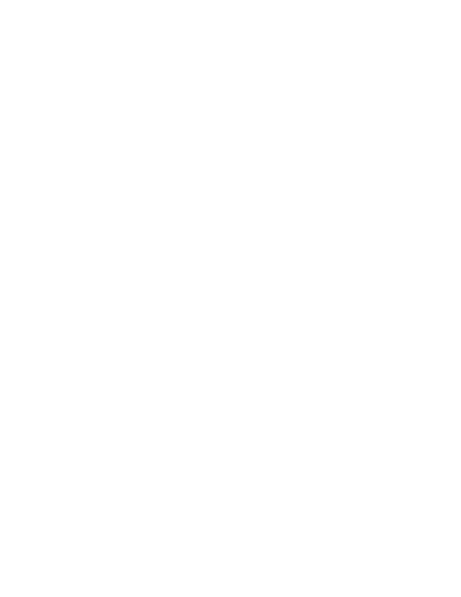

### **BAB III**

#### **METODOLOGI**

### 3.1 Studi Pustaka

Metode studi pustaka digunakan untuk mendapatkan informasi tambahan yang digunakan sebagai acuan dalam mengembangkan visualisasi ini. Dengan digunakannya metode ini maka dapat ditentukan *input* yang dibutuhkan, proses, dan *output* dari visualisasi. Untuk data-data yang diperlukan, diambil dari website PT Indomico Mandiri Bontang. ISLAM

### 3.2 Hasil Analisis

Dari analisis, maka dapat ditentukan semua kebutuhan visualisasi meliputi *input*, proses maupun *output*. Selain itu, desain *interface* (antarmuka) dari visualisasi dapat ditentukan, sehingga tercipta visualisasi yang diharapkan.

### 3.3 Gambaran Visualisasi

Gambaran dalam visualisasi ini adalah peneliti mencoba membuat ke dalam sebuah visualisasi yang berbentuk animasi, serta lengkap dengan penjelasan setiap tahap dari proses penambangan batubara, diawali dari proses pembukaan lahan pertambangan hingga proses pengangkutan batubara ke pelabuan.

### 3.3.1 Analisis Kebutuhan *Input* ( Masukan )

Visualisasi proses Penambangan batubara berbasis multimedia ini membutuhkan masukan (*input*) sebagai sumber bahan pengetahuan untuk pengguna sehingga visualisasi dapat bermanfaat dan berjalan dengan sesuai yang diinginkan. *Input* yang dibutuhkan oleh visualisasi ini adalah berupa "*klik*".

### 3.3.2 Analisis Kebutuhan Proses

Visualisasi ini dititikberatkan pada proses menampilkan proses penambangan batubara. Oleh karena itu tampilan antarmuka dibuat *user friendly* namun jelas sehingga pengguna dengan mudah mencari informasi yang dibutuhkan.

- 1. Proses menampilkan, pada proses ini *user* dapat melihat teks, gambar, tombol, animasi pada visualisasi.
- 2. Proses pengambilan file, mengambil file berupa teks, foto,dan suara kemudian dijadikan sebuah visualisasi.

3.3.3 Analisis Kebutuhan *Output* ( Keluaran )

*Output* dari visualisasi ini berupa keterangan, penjelasan, suara yang dibutuhkan oleh pengguna. Keterangan dan penjelasan tersebut dibagi menjadi 4 macam, yaitu : teks, gambar, animasi, suara. Animasi yang ditampilkan merupakan bagian utama dari teks dan gambar yang ditampilkan.

Antarmuka yang dibutuhkan dalam visualisasi ini adalah:

- 1. *Company Profile*
- 2. Visi dan Misi
- 3. Struktur Organisasi
- 4. Fungsi Alat
- 5. Proses Penambangan Batubara
- 6. Pembersihan Lahan
- 7. Pembersihan Tanah Kupasan
- 8. Peledakan Tanah Kupasan
- 9. Pembongkaran
- 10. Pemuatan
- 11. Pengangkutan
- 12. Penimbunan Tanah
- 13. Reklamasi Tambang
- 14. Pemecahan Batubara
- 15. Pencucian Batubara
- 16. Pengankutan Batubara
- 3.4 Perancangan Perangkat Lunak
	- A. Perancangan

Perancangan yang digunakan dalam visualisasi ini adalah *Hierarchy Input-*

*Proses-Output*. Perancangan visualisasi tidaklah terlalu rumit karena visualisasi ini bersifat statis dan tanpa hak akses sehingga tidak ada menu untuk menambah, mengedit, dan menghapus data. Visualisasi ini sebagian besar terfokus pada desain grafis dan animasi.

B. Rancangan Konten

Rancangan konten dalam visualisasi ini dibuat untuk tampak lebih menarik dan interaktif. Konten digunakan untuk beberapa bagian antara lain tombol-tombol, pemunculan teks, dan pergantian halaman serta inti dari rancangan konten dalam visualisasi ini adalah merancang gambar dan pergerakan

kemudian menganimasikan setiap tahap-tahap pada proses penggalian tanah, pembersihan kupasan dan peledakan,penambangan batubara mentah, pengurukan tanah lokasi penambangan, pemecahan dan pencucian batubara, pengangkutan batubara ke pelabuhan (dengan menggunakan ban berjalan darat dan laut). Seluruh konten dibuat menggunakan Adobe Flash CS 3 yang merupakan *software* utama dalam pembuatan visualisasi. Untuk lebih jelasnya dapat dilihat pada Tabel 3.1, dan utuk melihat scenario dapat dilihat pada Gambar 3.1.

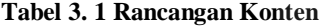

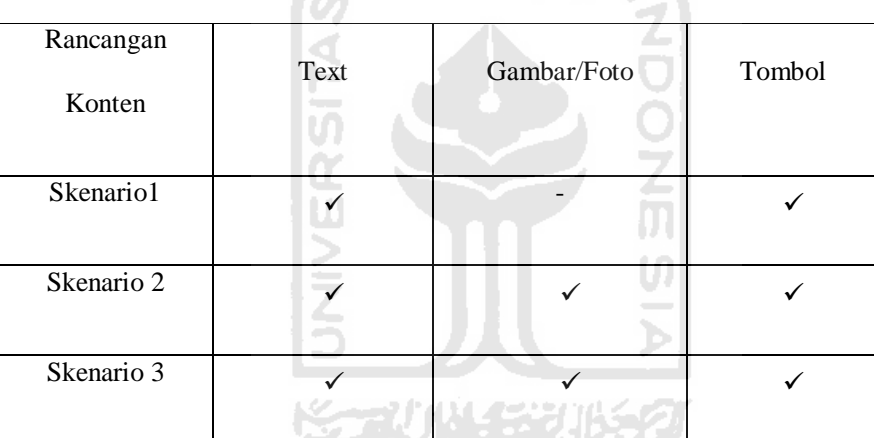

#### C. Rancangan Visualisasi

Visualisasi ini dirancang untuk memberikan kemudahan kepada pelajar dan masyarakat dalam mengenal segala hal yang berkaitan dengan pengetahuan di bidang visualisasi proses penambangan batubara. Visualisasi ini ditujukan untuk orang awam yang masih kurang mengerti mengenai cara proses penambangan barubara , oleh karena itu visualisasi ini dirancang agar mudah dipahami dan digunakan oleh pelajar dan masyarakat luas.

D. Hasil Perancangan

Dari hasil analisis yang telah dilakukan, dibutuhkan perancangan visualisasi yang baik meliputi masukan, proses, dan keluaran,sehingga menjadi sebuah visualisasi yang baik. Untuk mencapai visualisasi yang diinginkan maka perancangan visualisasi dibagi kembali menjadi beberapa bagian, meliputi :

- 1. Rancangan *Hierarchy Input-Proses-Ouput*
- 2. Rancangan Antarmuka
- 3. Rancangan Konten
- E. Rancangan *Hierarchy Input-Proses-Output* Proses penambangan batubara Diagram Gambar 3.1 Diagram menggambarkan keseluruhan proses dari V. visualisasi ini.

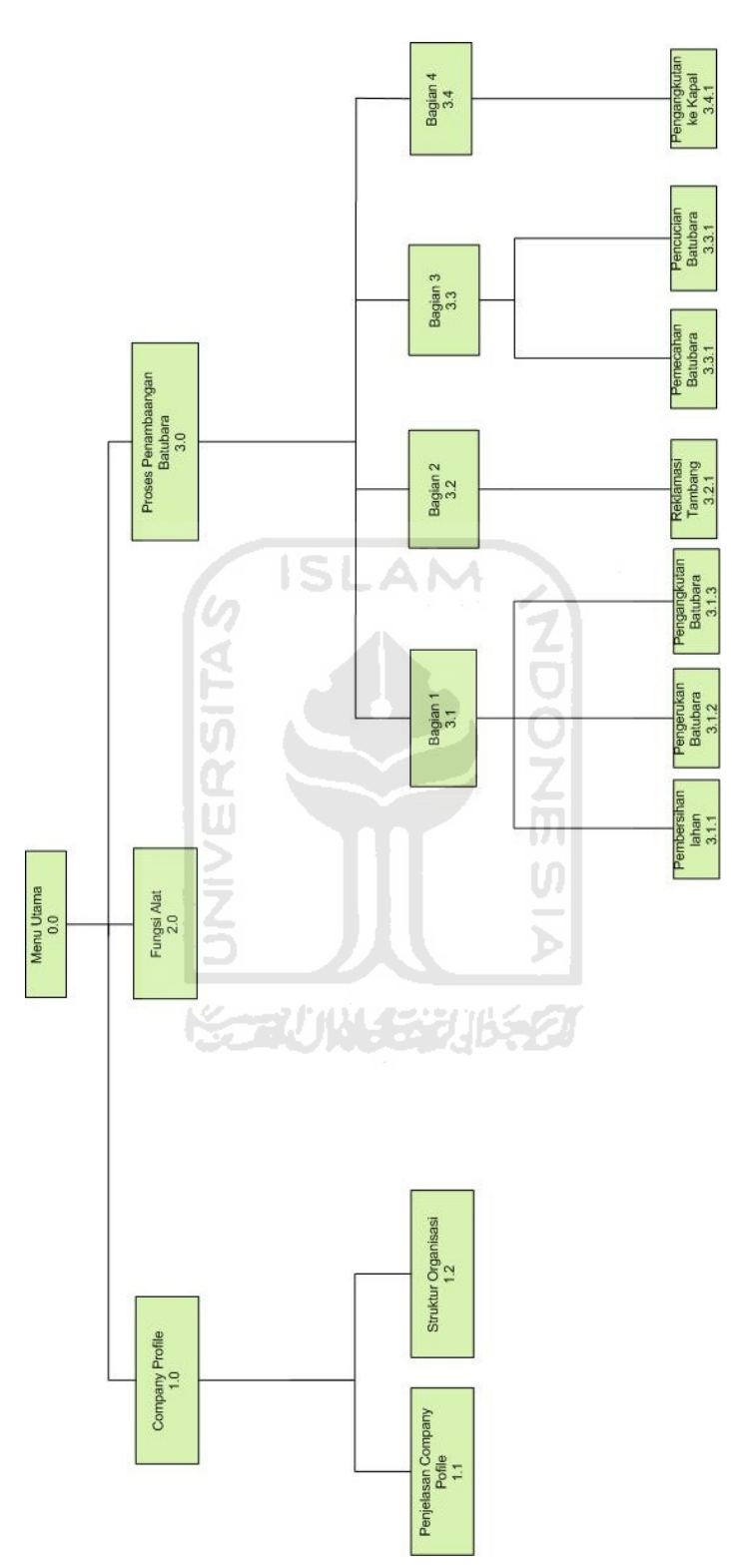

**Gambar 3. 1 HIPO Proses Penambangan Batubara**

- 1. Skenario 1, proses dimulai dengan menu *Company Profile*, kemudian akan menampilkan informasi penjelasan *Company Profile* dan Strutur Organisasi.
- 2. Skenario 2, proses ini menampilkan mengenai fungsi alat yang akan digunanakan untuk menambang batubara.
- 3. Skenario 3, proses ini menampilkan keseluruhan dari proses penambangan batu bara, dan apabila di 'klik' salah satu gambar maka akan muncul perincian proses dalam penambangan batubara. Dan didalam perincian proses ada beberapa menu:
	- a) Bagian 1

Bagian yang berisi link untuk melihat penjelasan proses yaitu proses pembersihan lahan dan pengerukan batubara.

b) Bagian 2

Bagian link berfungsi menampilkan reklamasi tambang.

c) Bagian 3

Bagian link ini menampilkan kegiatan pemecahan dan pencucian batubara dan kemudian diangkut untuk ditimbun ke tempat penimbunan sementara.

d) Bagian 4

Bagian link yang menampilkan proses pengankutan batubara menuju pelabuhan.

### 3.5 Rancangan Antarmuka

Rancangan antarmuka dalam visualisasi ini merupakan sebuah faktor yang cukup penting. Antarmuka harus dirancang dengan mengutamakan aspek *user friendly* agar memudahkan pengguna untuk memahami dan menggunakan visualisasi. Selain itu antarmuka harus dibuat sesederhana mungkin namun tetap menarik. Hal ini dapat dilakukan dengan pemilihan letak menu serta tombol yang ada dalam visualisasi serta peletakan halaman yang akan menampilkan isi dari visualisasi. Selain itu pemilihan desain serta warna yang baik juga akan mendukung penampilan antarmuka dalam visualisasi ini menjadi lebih menarik. Dalam visualisasi ini hanya mempunyai desain rancangan antarmuka halaman utama sebagai berikut:

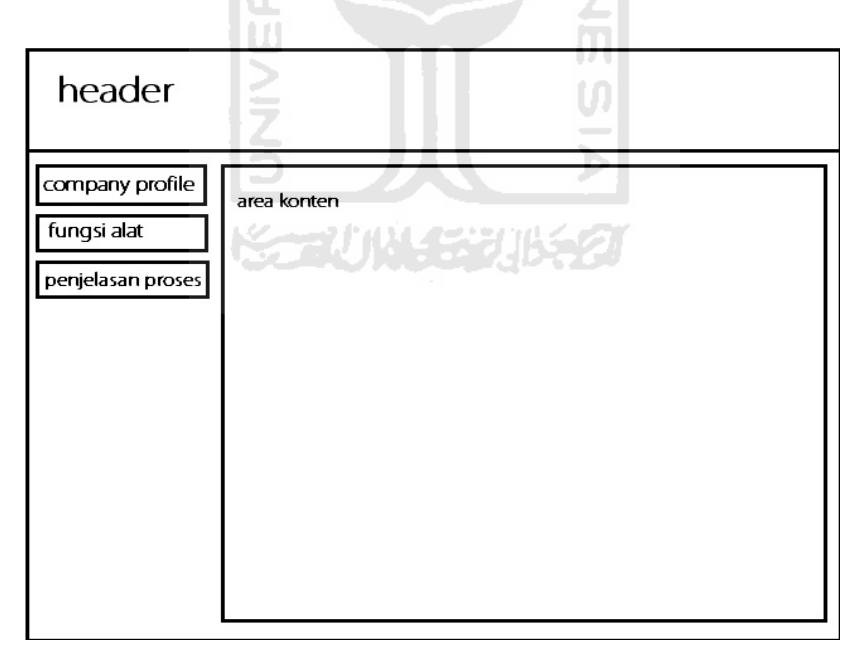

**Gambar 3. 2 Rancangan Konten**

*Header* merupakan judul atau penjelasan mengenai visualisasi ini. Menu yang terletak di sebelah kiri atas merupakan menu utama untuk memilih informasi yang diinginkan oleh pengguna. Dan area konten yang terletak pada bagian kanan merupakan halaman yang akan menampilkan hasil dari kategori informasi yang dipilih oleh pengguna. Dalam menu utama akan terdapat menu *company profile*, fungsi alat, dan penjelasan proses

Antarmuka ini juga merupakan tempat pengguna mencari informasi mengenai proses penambangan batubara serta tempat menampilkan *output* yang berupa teks, gambar, foto, suara, dan video yang disertai animasi agar terlihat menarik. Antarmuka ini dirancang berbasis sistem menu dengan beberapa sub menu yang disesuaikan dengan bidang permasalahan.

# 3.6 Implementasi Perangkat Lunak

Bagian ini adalah bagian dimana sebuah program yang telah dirancangakan dibahas implementasinya. Dengan adanya pembahasan dalam tahap implementasi ini maka dapat diketahui apakah program yang dihasilkan telah sesuai dengan perancangan atau tidak. Pada implementasi ini akan dijelaskan bagaimana cara kerja dari perangkat lunak atau visualisasi proses penambangan batubara ini bekerja. Implementasi dilengkapi dengan memberikan gambar tampilan form-form yang dibuat.

*Software* yang diperlukan dalam pembuatan visualisasi ini bermacammacam.

Berikut ini adalah beberapa *software* yang digunakan:

- 1. Adobe Flash CS 3
- 2. Adobe Photoshop CS 3
- 3. CorelDraw X3

Dalam pembuatan visualisasi ini tidak diharuskan menggunakan *hardware* dengan spesifikasi yang terlalu tinggi tetapi juga tidak bisa menggunakan *hardware* kelas bawah. Jika menggunakan *hardware* kelas bawah akan terasa sekali kekurangannya dalam pembuatan grafis terutama dalam pembuatan animasi. Akan lebih baik jika visualisasi ini dibuat dengan komputer yang memiliki spesifikasi yang tinggi. Berikut spesifikasi *hardware* yang digunakan U. dalam pembuatan visualisasi ini:

- 1. *Processor*
- 2. RAM DDR2
- 3. VGA
- *4. Harddisk*
- 5. Monitor
- 6. *Mouse* dan *keyboard*

#### 3.6.1 Batasan Implementasi

Dalam implementasinya, visualisasi proses penambangan batubara ini memiliki beberapa keterbatasan, yaitu:

- 1. Penggambaran proses penambangan batubara sebagai berikut : penggalian tanah, pembersihan kupasan dan peledakan,penambangan batubara mentah, pengurukan tanah lokasi penambangan, pemecahan dan pencucian batubara, pengangkutan batubara ke pelabuhan (dengan menggunakan ban berjalan darat dan laut).
- 2. Sumber diambil dari website PT Indomico Mandiri berikut dengan pengoperasian Terminal Batubara Bontang.
- 3.6.2 Implementasi Pembuatan Program

Dalam pengimplementasiannya, visualisasi proses penambangan batubara ini dibuat dengan *software* utama, yaitu Adobe Flash CS 3. Data yang didapatakan diimplementasikan ke dalam *software* Adobe Flash CS 3, lalu setiap tahap-tahap proses penambangan batubara yang akan dijadikan *object* dari *movie flash,* dapat terintegrasi dengan *actionscript.*

Adobe Flash CS 3 merupakan *software* yang digunakan untuk membuat seluruh isi dari visualisasi. Yang dimaksud seluruh isi dari visualisasi adalah menampilkan kepada pengguna dan juga tampilan serta tombol-tombol yang ada dalam visualisasi. Sedangkan untuk olah gambar (foto), *software* yang digunakan adalah Adobe Photoshop CS 3. Olahan gambar hanya sebatas *cropping* dan *resize.*

#### **BAB IV**

### **HASIL DAN PEMBAHASAN**

### 4.1 HASIL

Hasil dari visualisasi proses penambangan batubara berbasis multimedia terdiri dari halaman yang memiliki beberapa menu. Halaman yang ditampilkan berupa halama *flash* yang akan berubah sesuai dengan menu yang dipilih oleh pengguna.

### 4.2 IMPLEMENTASI

## 4.2.1 Halaman Utama

Halaman utama merupakan halaman yang ditampilkan ketika visualisasi pertama kali dijalankan. Halaman ini memuat beberapa bagian, antara lain *header*, menu utama dan area konten. Dari pembagian tersebut, bagian yang akan berubah setiap kali pengguna memilih menu utama adalah sub-menu dan area konten, sedangkan bagian yang akan berubah setiap kali pengguna memilih menu adalah area konten. Dengan cara pemilihan seperti ini maka program tidak mengganti seluruh isi dari halaman tetapi perubahan isi hanya terdapat pada isi dari *movie flash* sehingga yang ditampilkan dalam halaman masih merupakan halaman *flash* utama yang sama, hanya pada bagian area konten saja yang berubah. Menu utama berisi logo ITM yang bila di-klik logonya akan memasuki area menu dari visualisasi ini. Setelah meng-klik *enter* terdapat tiga menu yaitu *company profile,* fungsi alat, dan penjelasan proses. Pada menu *company profile*  akan keluar tampilan yang menampilkan keterangan tentang perusahaan ITM, dan

terdapat penjalasan visi dan misi setrastruktur organisasi perusahaan. Pada menu fungsi alat bila di-klik gambar alat akan muncul keterangan yang menjelaskan cara kerja alat tersebut. Pada menu penjelasan proses akan muncul empat gambar, yang pertama adalah gambar mengenai proses awal penambangan batubara, mulai pembersihan lahan sampai pengerukan batubara, yang kedua adalah gambar mengenai proses pengolahan batubara yang telah di keruk, yang ketiga adalah gambar mengenai pemasaran batubara, dan yang keempat adalah gambar untuk reklamasi tambang.

4.2.2 Hasi Perancangan Antarmuka

4.2.2.1 Halaman Intro

Halaman intro adalah halaman pertama yang muncul dalam halaman utama ketika visualisasi ini pertama dijalankan. Pada halaman intro, bila di klik enter akan masuk pada menu loga ITM. Untuk lebih jelasnya bisa diliahat pada Gambar 4.1

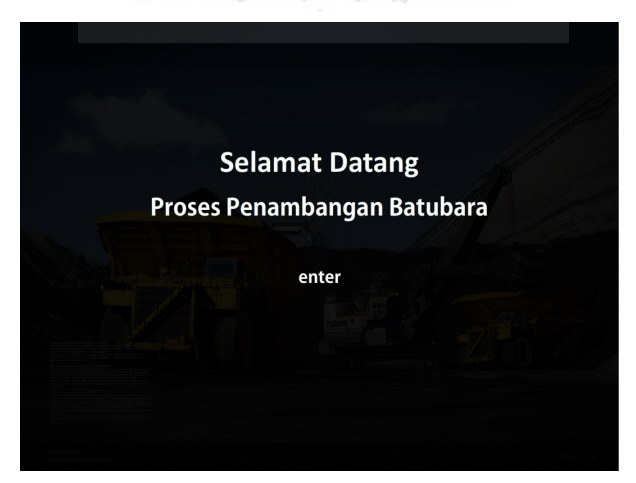

**Gambar 4. 1 Gambar 4.1 Halaman Intro**

### 4.2.2.2 Halaman Logo ITM

Halaman logo ITM adalah halaman pertama yang muncul di dalam halaman utama ketka visualisasi ini pertama dijalankan. Pada halaman logo ITM ini bila di klik logonya akan memasuki area menu dari visualisasi ini, dan pada halaman ini tersedia suara, gambar, dan animasi. Untuk lebih jelasnya dapat dilihat pada Gambar 4.2 berikut.

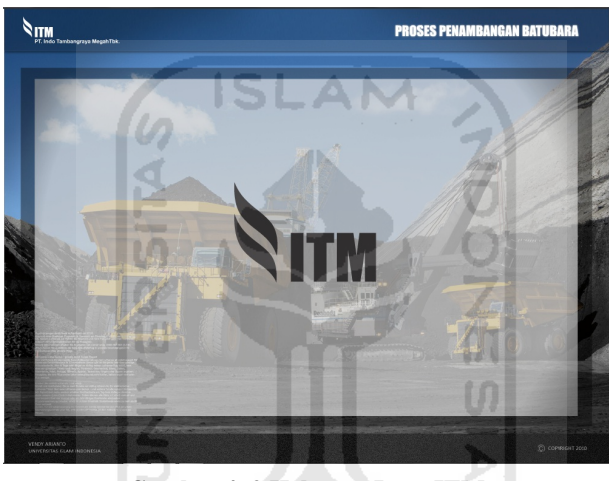

**Gambar 4. 2 Halaman Logo ITM**

4.2.2.3 Halaman Company Profile

Halaman *company profile* ini hanya menampilkan berupa teks, gambar, tombol dan animasi mengenai profil dari sejarah, struktur organisasi, visi misi pabri ITM. Pengguna dapat meng-klik tombol visi dan misi dan struktur organisasi untuk melihat lebih banyak halaman tentang ITM, dan pada halaman ini tersedia suara, gambar, dan animasi. Untuk lebih jelasnya dapat dilihat pada Gambar 4.3 berikut.

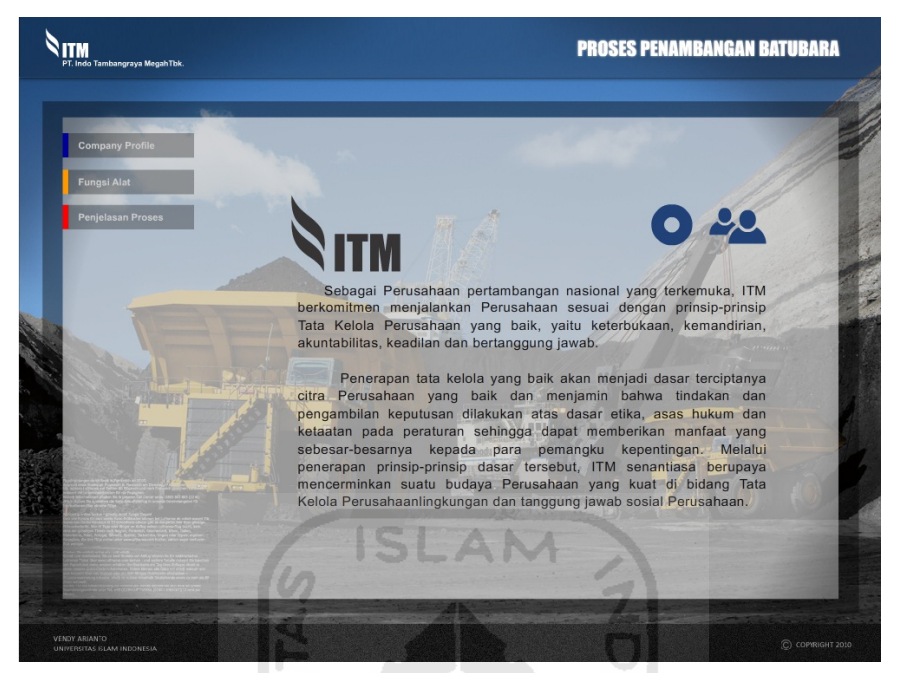

**Gambar 4. 3 Halaman Company Profile**

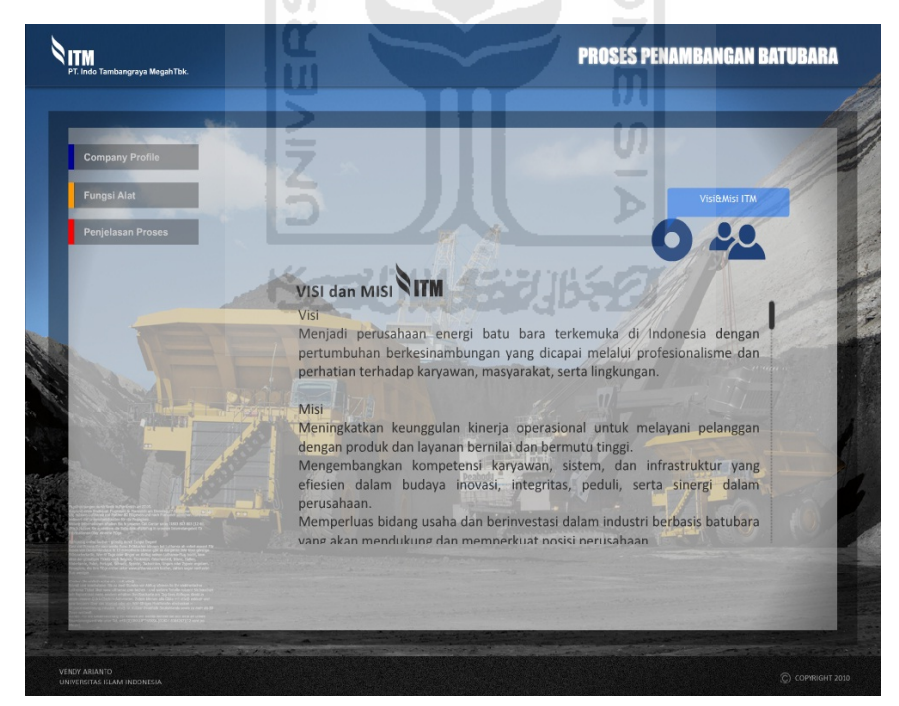

**Gambar 4. 4 Halaman Visi dan Misi**

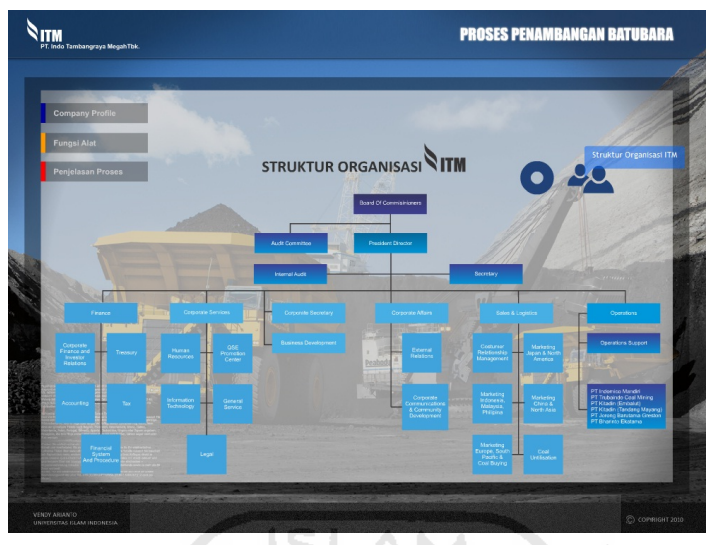

**Gambar 4. 5 Halaman Struktur Organisasi**

# 4.2.2.4 Halaman Fungsi Alat

Halaman funsi alat merupakan menu kedua dalam visualisasi ini. Apabila halaman fungsi alat di-klik, akan menampilkan penjelasan tentang fungsi alat tersebut, dan pada halaman ini tersedia suara, gambar, dan animasi. Untuk lebih jelasnya dapat dilihat pada Gambar 4.5 berikut.

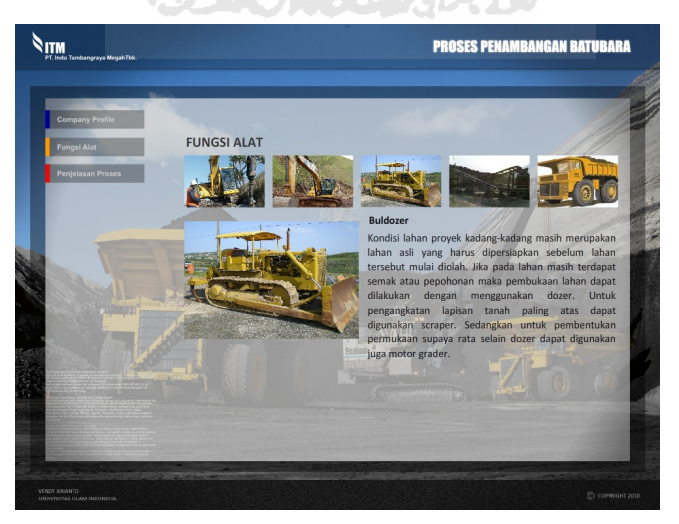

**Gambar 4. 6 Halaman Fungsi Alat**

### 4.2.2.5 Halaman Penjelasan Proses

Halaman ini merupan halaman untuk menjelaskan proses penambangan batubara, Pada menu penjelasan proses akan muncul empat gambar, yang pertama adalah gambar mengenai proses awal penambangan batubara, mulai pembersihan lahan sampai pengerukan batubara, yang kedua adalah gambar mengenai proses pengolahan batubara yang telah dikeruk, yang ketiga adalah gambar mengenai pemasaran batubara, dan yang keempat adalah gambar untuk reklamasi tambang, dan pada halaman ini tersedia suara, gambar, dan animasi Untuk lebih jelasnya dapat dilihat pada Gambar 4.6 berikut.

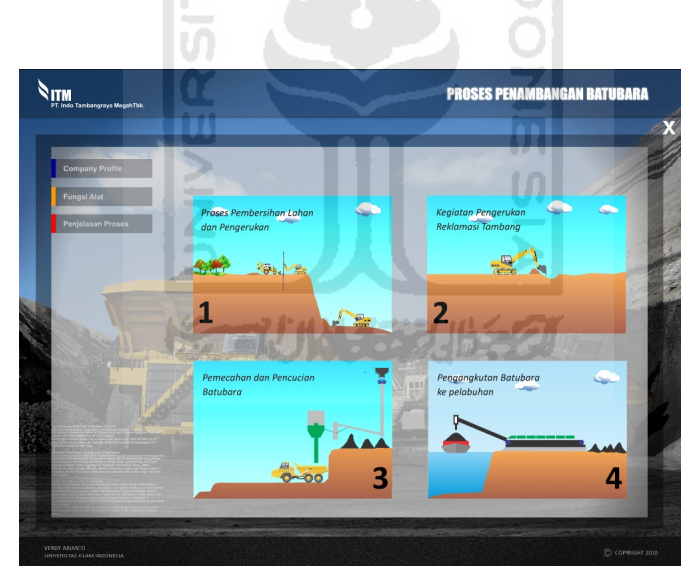

**Gambar 4. 7 Halaman Penjelasan Proses**

4.2.2.5.1 Halaman Proses Pembersihan lahan dan Penambangan batubara

Halaman Pembersihan lahan dan Penambangan batubara merupakan sub-menu dari halaman penjelasan proses. Di halaman ini merupakan langkah awal dari proses penambangan batubar, dimulai dari pembersihan lahan,

dan kemudian dilanjutkan dengan pengerukan batubara, dan pada halaman ini tersedia suara, gambar, dan animasi. Untuk lebih jelasnya dapat dilihat pada Gambar 4.8 berikut.

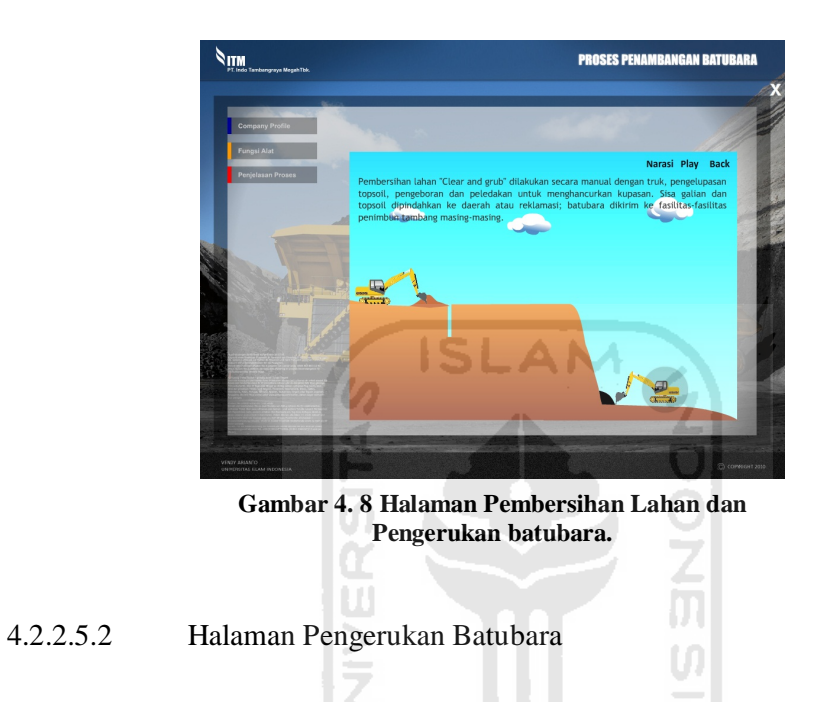

Halaman ini adalah halaman proses pengerukan batubara. Untuk

lebih jelasnya bisa dilihat pada Gambar 4.9

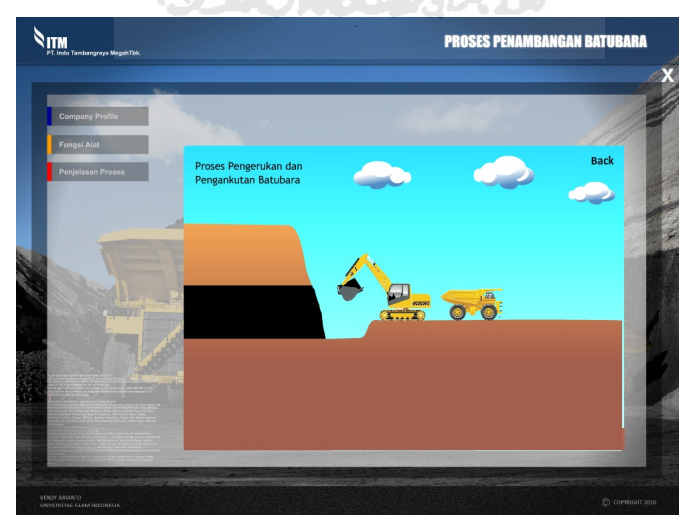

**Gambar 4. 9 Halaman Pengerukan Batubara**

### 4.2.2.5.3 Halaman Proses Reklamasi Tambang

Halaman ini adalah halaman reklamasi tambang pada, halaman ini menjelaskan tentang proses perawatan untuk lahan tambang yang telah digunakan sebelumnya, dan pada halaman ini tersedia suara, gambar, dan animasi. Untuk lebih jelasnya bisa dilihat pada Gambar 4.10.

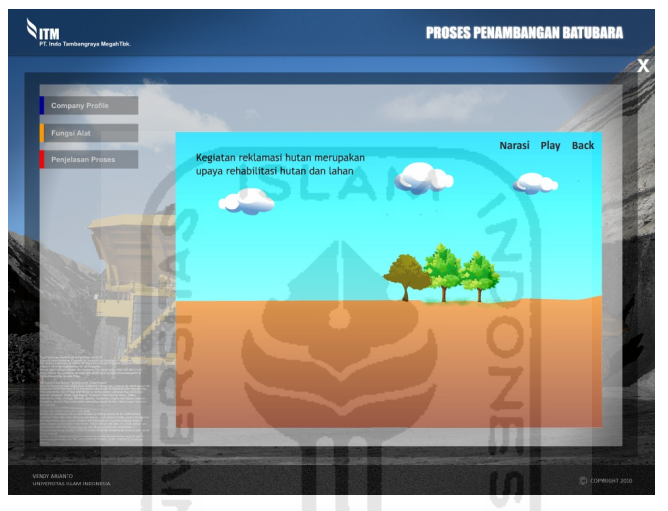

**Gambar 4. 10 Halaman Reklamasi Tambang**

4.2.2.5.4 Halaman Proses Pemecahan dan Pencucian

Halaman ini adalah proses keseluruhan dar proses pemecahan dan pencucian. Proses ini menjelaskan secara umum dan terdapat gambar mesin yang apabila di klik akan menuju ke-*link* penjelasan mengenai mesin tersebu, dan pada halaman ini tersedia suara, gambar, dan animasi. Untuk lebih jelasnya dapat diliha pada Gambar 4.11 berikut.

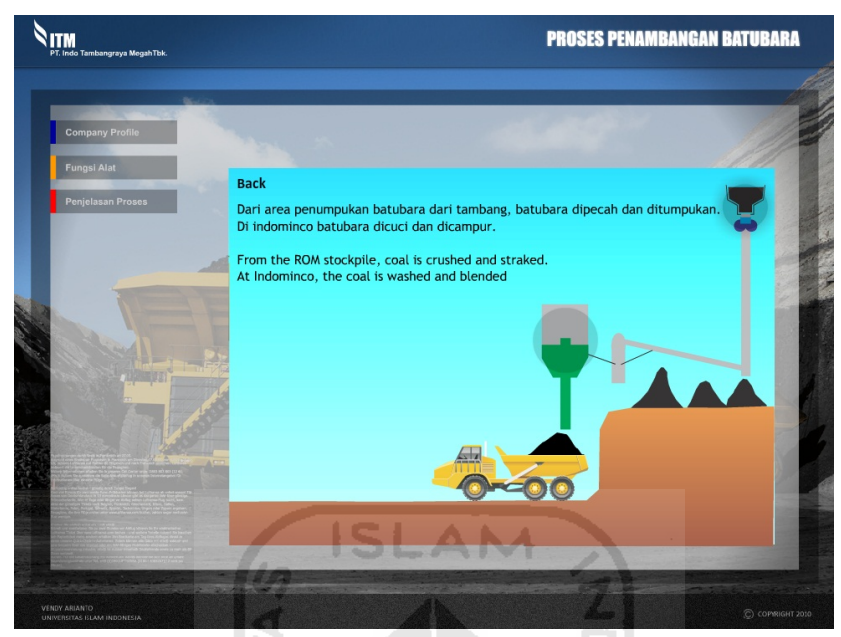

**Gambar 4. 11 Halaman Pemecahan dan Pencucian**

Untuk proses pemecahan batubara dapat dilihat pada Gambar 4.12 berikut.

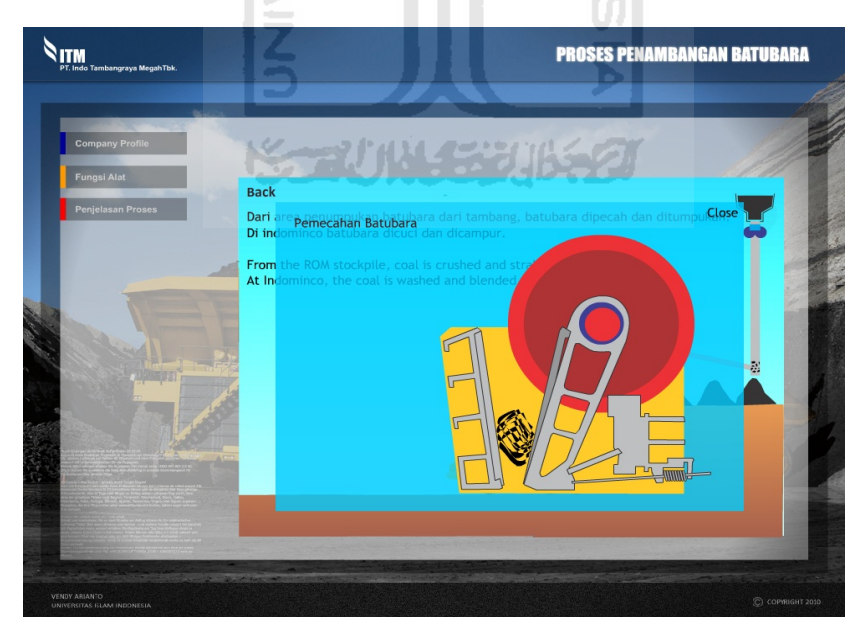

**Gambar 4. 12 Halaman Pemecahan batubara**
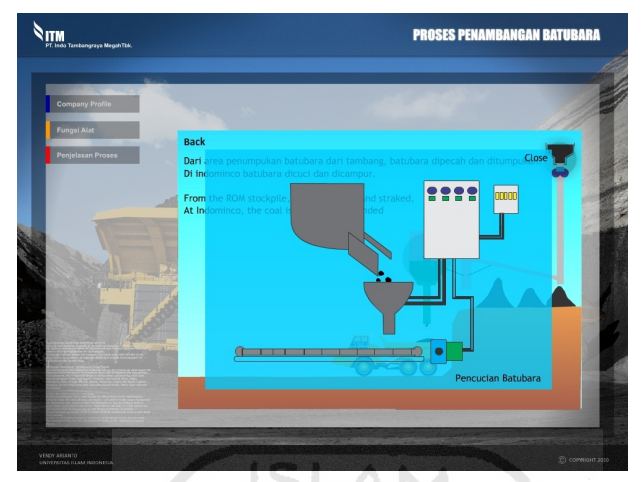

Untuk proses pencucian batubara dapat dilihat pada Gambar 4.13 berikut.

**Gambar 4. 13 Halaman Pencucian batubara**

4.2.2.5.5 Halaman Proses Pengangkutan ke Pelabuhan

Halaman ini menjelaskan tentang proses pengangkutan batubata dari tempat penimbunan ke pelabuhan untuk pemasaran, dan pada halaman ini tersedia suara, gambar, dan animasi. Untuk lebih jelasnya dapat dilihat pada Gambar 4.14 berikut

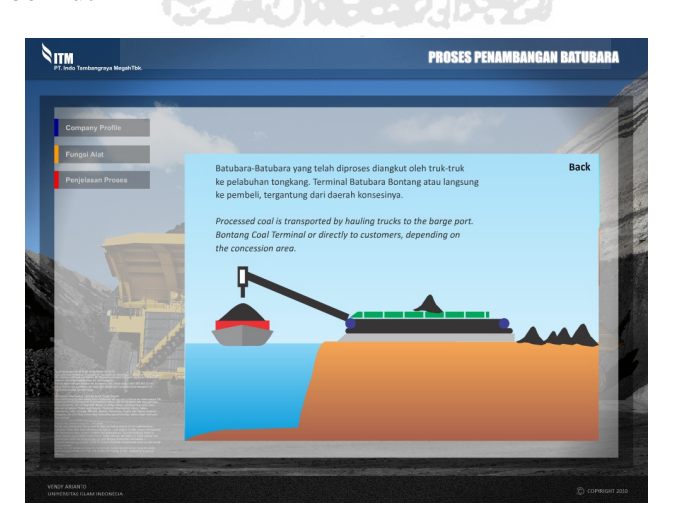

**Gambar 4. 14 Halaman Pengangkutan batubara**

#### 4.3 Analisis Visualisasi

Analisis visualisasi terbagi menjadi dua bagian, meliputi :

### A. Analisis Konten

Konten-konten yang terdapat dalam visualisasi ini adalah berupa teks tentang penjelasan *company profile*, fungsi alat dan penjelasan proses. Pada menu penjelasan ada beberapa gambar dan animasi tentang tahapan proses penambangan batubara beserta penjelasan setiap tahap proses penambangannya.

B. Analisis Visualisasi

Visualisasi proses penambangan batubara ini mudah untuk digunakan karena pengguna hanya memilih menu-menu yang telah disediakan, dari menu-menu tersebut maka akan langsung berhubungan dengan halaman berikutnya yang berisi tetang penjelasan, gambar dan animasi terkait yang telah dipilih oleh pengguna.

#### 4.4 Responden

Responden yang diambil untuk penyebaran kuisioner adalah mahasiswa di Fakultas Pertambangan UPN Veteran Yogyakarta yang berumur 20-22 tahun dan berjumlah 30 responden. Rekap pertanyaan dan hasil jawan responden dapat dilihat dalam table 4.1

### **Tabel 4. 1 Kuisioner**

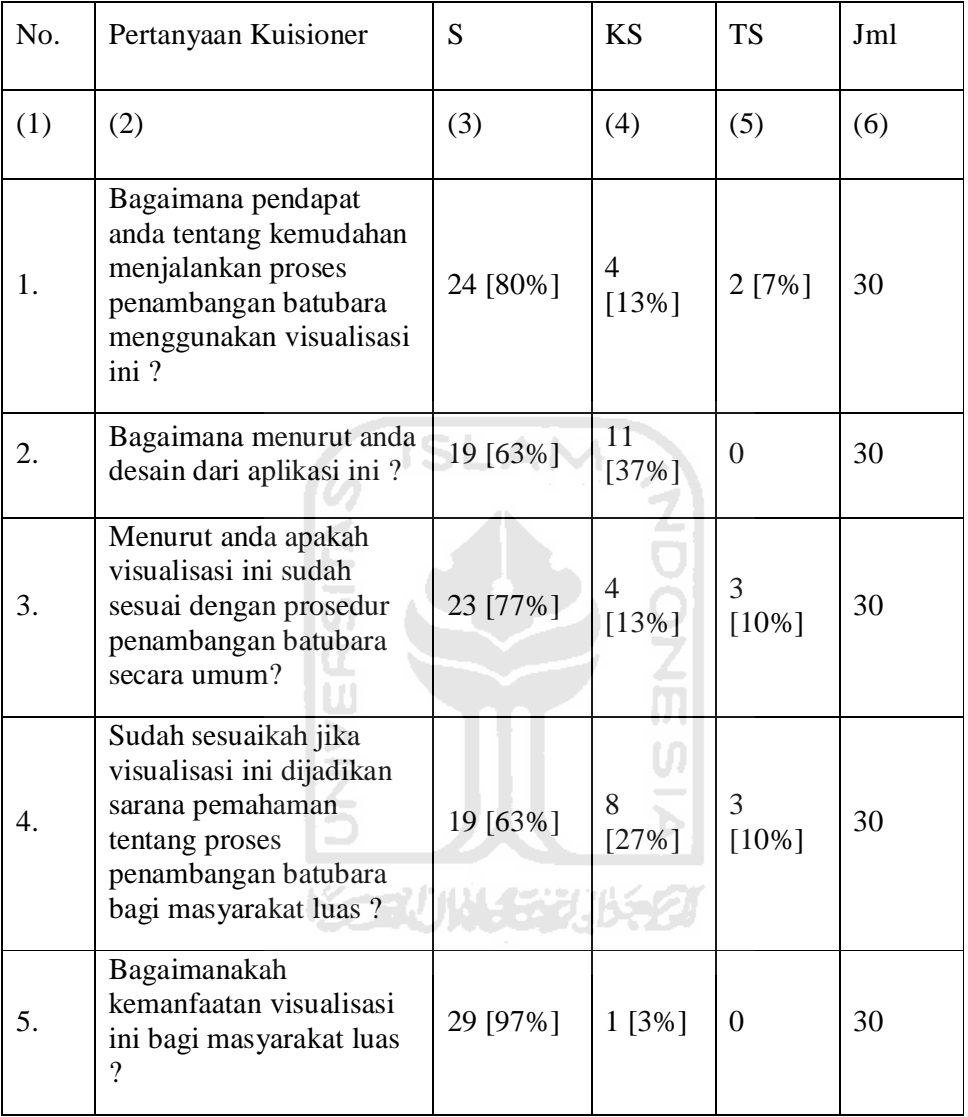

Keterangan :

 $S =$  Setuju.

KS = Kurang Setuju.

TS = Tidak Setuju.

Rumus untuk menghitung persentase:

Hasil = Jumlah jawaban ÷ Jumlah responden  $\times$  100%.

Item no.1 adalah bagaimana pendapat anda tentang kemudahan menjalankan proses penambangan batubara menggunakan aplikasi ini. Dari 30 responden, 80% menjawab setuju, 13% menjawab kurang setuju, dan 7% menjawab kurang setuju.

Item no.2 adalah bagaimana menurut anda desain dari aplikasi ini. Dari 30 responden, 63% menjawab setuju dan37% kurang setuju, dan 0% menjawab kurang setuju.

Item no.3 adalah menurut anda apakah visualisasi ini sudah sesuai dengan prosedur penambangan batubara secara umum. . Dari 30 responden, 77% menjawab setuju, 13% menjawab kurang setuju, dan 10% menjawab kurang setuju.

Item no.4 adalah sudah sesuaikah jika visualisasi ini dijadikan sarana pemahaman tentang proses penambangan batubara bagi masyarakat luas. Dari 30 responden, 63% menjawab setuju, 27% menjawab kurang setuju, dan 10% menjawab kurang setuju.

Item no.5 adalah bagaimanakah kemanfaatan visualisasi ini bagi masyarakat luas. Dari 30 responden, 97% menjawab setuju, 3% menjawab kurang setuju, dan 0% menjawab kurang setuju.

Hasil kuisioner dapat disimpulkan bahwa visualisasi ini mudah digunakan, desain sudah sesuai dengan keinginan pengguna, sudah sesuai dengan prosedur penambangan batubara, visualusasi ini mudah dipahami oleh pengguna, dan memberi manfaat pada masyarakat luas.

# 4.5 Kelebihan Dan Kekurangan Sistem

Dari hasil pengujian dan hasil kuisioner didapatkan yaitu :

# A. Kelebihan

- 1. Mudah digunakan.
- 2. Desain sudah sesuai dengan keinginan pengguna.
- 3. Sudah sesuai dengan prosedur penambangan batubara.
- 4. Visualusasi ini mudah dipahami oleh pengguna.
- 5. Bermanfaat bagi masyarakat luas.
- B. Kekurangan

Animasi dari visualisasi ini masih terlihat sederhana.

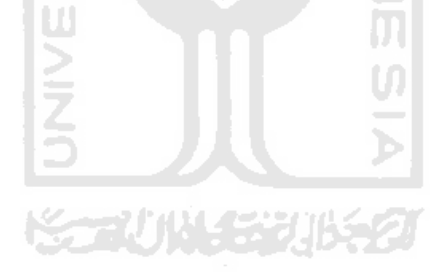

#### **BAB V**

#### **Kesimpulan dan Saran**

## 5.1. Kesimpulan

Setelah melalui berbagai tahapan-tahapan pembuatan dan pengujian visualisasi penambangan batubara, maka penulis dapat mengambil kesimpulan sebagai berikut :

- 1. Melalui visualisasi ini, visualisasi proses penambangan batubara dapat digunakan untuk mengetahui informasi tentang *company profile*, jenis alat dan penjelasan proses penambangan batubara.
- 2. Dengan adanya visualisasi proses penambangan batubara berbasis multimedia ini, untuk mempermudah bagi pengguna dalam mencari informasi mengenai proses penambangan batubara.
- 3. Visualisasi ini mudah digunakan, desain sudah sesuai dengan keinginan pengguna, sudah sesuai dengan prosedur penambangan batubara, visualusasi ini mudah dipahami oleh pengguna, dan memberi manfaat pada masyarakat luas.

## 5.2.Saran

Saran yang perlu disampaikan untuk pengembangan visualisasi ini, yaitu menambahkan menu video, memberikan keterangan alat pada menu penjelasan proses.

## **DAFTAR PUSTAKA**

[GDR] Wsilfi, diakses tanggal 10 April 2010,

Wsilfi.staff.gunadarma.ac.id/Download/files.1033/hipo/pdf.

[ITM] ITM, diakses tanggal 05 Maret 2010,

itmg.co.id/id/operasional/proses-penambangan-batubara.

[MAD07] Madcoms, 2008, Panduan LengkapAdobe FLASH CS 3 Profesional, Penerbit Andi, Yogyakarta.

AM

- [SUY03] Suyanto, M, 2003 Multimedia Keunggulan Bersaing. Yogyakarta : Penerbit Andi.
- [SUY03] Suyanto, M, diakses tanggal 20 Mei 2010, Pengertian Multimedia, aagame.wordpress.com/2010/02/10/multimedia/
- [YUD06] Yudhiantoro, Dhani. Membuat Animasi Web dengan Macromedia Flash Profesional 8 : Penerbit Andi Yogya. 2006
- [ZAK10] Zakaria, diakses tanggal 27 April 2010, Zakariajaya.blogspot.com/2009\_12\_01\_archive.html